### Robust Control Toolbox™ Release Notes

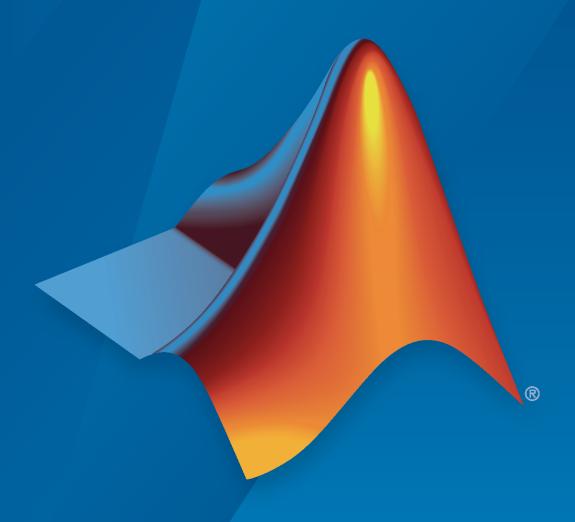

# MATLAB®

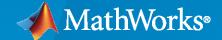

#### **How to Contact MathWorks**

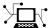

Latest news: www.mathworks.com

Sales and services: www.mathworks.com/sales\_and\_services

User community: www.mathworks.com/matlabcentral

Technical support: www.mathworks.com/support/contact\_us

7

Phone: 508-647-7000

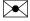

The MathWorks, Inc. 1 Apple Hill Drive Natick, MA 01760-2098

Robust Control Toolbox™ Release Notes

© COPYRIGHT 2005-2022 by The MathWorks, Inc.

The software described in this document is furnished under a license agreement. The software may be used or copied only under the terms of the license agreement. No part of this manual may be photocopied or reproduced in any form without prior written consent from The MathWorks, Inc.

FEDERAL ACQUISITION: This provision applies to all acquisitions of the Program and Documentation by, for, or through the federal government of the United States. By accepting delivery of the Program or Documentation, the government hereby agrees that this software or documentation qualifies as commercial computer software or commercial computer software documentation as such terms are used or defined in FAR 12.212, DFARS Part 227.72, and DFARS 252.227-7014. Accordingly, the terms and conditions of this Agreement and only those rights specified in this Agreement, shall pertain to and govern the use, modification, reproduction, release, performance, display, and disclosure of the Program and Documentation by the federal government (or other entity acquiring for or through the federal government) and shall supersede any conflicting contractual terms or conditions. If this License fails to meet the government's needs or is inconsistent in any respect with federal procurement law, the government agrees to return the Program and Documentation, unused, to The MathWorks, Inc.

#### **Trademarks**

MATLAB and Simulink are registered trademarks of The MathWorks, Inc. See www.mathworks.com/trademarks for a list of additional trademarks. Other product or brand names may be trademarks or registered trademarks of their respective holders.

#### Patento

MathWorks products are protected by one or more U.S. patents. Please see www.mathworks.com/patents for more information.

## Contents

| R20                                                                                            | 022b              |
|------------------------------------------------------------------------------------------------|-------------------|
| Bug Fixes                                                                                      |                   |
| R20                                                                                            | 022a              |
| Bug Fixes                                                                                      |                   |
| R20                                                                                            | 021b              |
| loopsyn Command: Balance performance and robustness when designing controllers by loop shaping | 3-2               |
| loopsyn Command: Synthesize controllers for two-degree-of-freedom architecture                 | 3-2               |
| ncfsyn Command: Adjust tolerance to help eliminate fast controller dynamics                    | 3-2               |
| ncfmr Command: Reduce model order fully programmatically                                       | 3-2               |
| Functionality being removed or changed                                                         | 3-3<br>3-3<br>3-3 |
| R20                                                                                            | 021a              |
| diskmarginplot Command: Visualize symmetric gain margins using simpler syntax                  | 4-2               |

| Functionality being removed                                                                                        |
|----------------------------------------------------------------------------------------------------|
| umargin property Eccentr<br>ncfsyn reference-comman                                                                |
|                                                                                                    |
| umargin uncertain block: Mo<br>stability margins for robus                                                         |
| diskmarginplot and wcdiskm<br>margins                                                                              |
| diskmargin and wediskmarg<br>phase perturbations                                                                   |
| uscale Command: Scale the                                                                                          |
| musyn Command: Synthesize                                                                                          |
| Functionality being removed<br>Sampling of ureal element<br>Default value of ultidyn pr<br>diskmargin and wcdiskma |
| negative gains dksyn is not recommended dmplot is not recommended wcsigma renamed to wcsigma                       |
|                                                                                                    |
| musyn Command: Design un<br>controllers using mu synt                                                              |
| skm size ved nent n pr kma ndee ende vesie                                                                         |

| makeweight Command: Create frequency-weighting functions with more specific gain profiles                                                                                                | 7-3               |
|----------------------------------------------------------------------------------------------------|-------------------|
| Functionality being removed or changed                                                                                                    | 7-3<br>7-3        |
| mixsyn output argument info changed                                                                                                    | 7-3<br>7-3        |
| R20                                                                                                    | 19a               |
| wcdiskmargin Command: Compute loop-at-a-time and multiloop worst-case stability margins                                                                                                  | 8-2               |
| gapmetric Improvements: Compute gap metrics with an algorithm that is stabler, numerically safer, and more reliable for discrete-time plants                                             | 8-2               |
| lncf and rncf commands: Compute normalized coprime factorizations                                                                                                    | 8-2               |
| h2syn Improvements: Compute H2 controller in a more numerically reliable and gain-scheduling friendly way                                                                                | 8-2               |
| diskmargin command: Obtain lower and upper bounds on disk margin                                                                                                    | 8-3               |
| Functionality being removed or changed                                                                                                    | 8-3<br>8-3<br>8-3 |
| R20                                                                                                    | 18b               |
| hinfsyn Improvements: Compute H-infinity controller in a simpler, numerically safer, and gain-scheduling friendly way, including controllers for discrete-time and complex-valued plants | 9-2               |
| diskmargin Command: Compute disk-based stability margins for SISO or<br>MIMO feedback loops, and vary disk shape for better margin estimates                                             | 0.2               |
|                                                                                                    | 9-2               |
| Functionality being removed or changed                                                                                                    | 9-3<br>9-3        |
| hinfsyn Name, Value options are not recommended                                                                                                    | 9-3<br>9-4        |

#### **Bug Fixes**

| R20                                                                                                    | )17b      |
|----------------------------------------------------------------------------------------------------|-----------|
| h2syn Improvements: Handle singular problems using automatic regularization, and obtain better results when computing discrete-time controllers | e<br>11-2 |
| vector                                                                                                    | 11-2      |
| R20                                                                                                    | )17a      |
| Fixed-structure tuning of discrete-time control systems with hinfstruct                                                                         | 12-2      |
| dksynperf command for obtaining robust $H\infty$ performance                                                                                    | 12-2      |
| Name property of umat object                                                                                                    | 12-2      |
| R20                                                                                                    | )16b      |
| Improved Robustness Analysis Workflow: Calculate robustness margins using the new robstab and robgain functions                                 | 13-2      |
| Improved Robustness Guarantees: Compute the structured singular value μ without frequency gridding                                              | 13-2      |
| Improved Worst-Case Gain Computations                                                                                                    | 13-2      |
| Functionality Being Removed or Changed                                                                                                    | 13-4      |
| R20                                                                                                    | )16a      |
| Control system tuning tools moved to Control System Toolbox                                                                                     | 14-2      |

| R20                                                                                                    | )15b      |
|----------------------------------------------------------------------------------------------------|-----------|
|                                                                                                    |           |
| Robust Tuning with systune Command or Control System Tuner App:<br>Automatically tune controllers to maximize performance over a range<br>of parameter values | 15-2      |
| Gain Scheduling with systune and slTuner: Automatically tune the Lookup Table and Interpolation blocks used to model gain-scheduled controllers in Simulink   | 15-2      |
| tunableSurface Object: Parameterize and tune gain-scheduled controllers using improved workflow                                                               | 5<br>15-3 |
| getNominal command for extracting nominal value of uncertain model                                                                                            | 15-3      |
| usample samples uncertain blocks and preserves other control design blocks                                                                                    | 15-4      |
| New property for limiting maximum frequency in random samples of ultidyn                                                                                      | 15-4      |
| Functionality being removed or changed                                                                                                    | 15-5      |
| R20                                                                                                    | )15a      |
| Robust tuning of controller parameters against a set of plant models specified through parameter variations in Control System Tuner app                       | 16-2      |
| Open Control System Tuner app with saved session from command line                                                                                            | 16-2      |
| R20                                                                                                    | )14b      |
|                                                                                                    |           |
| Quick Loop Tuning option in Control System Tuner app for tuning control systems to target loop bandwidth and stability margins                                | l<br>17-2 |
| Tuning goals for automated tuning to meet transient response and disturbance rejection requirements                                                           | 17-2      |

Functionality being removed or changed .....

14-2

| for control system tuning with looptune and systune                                                                                             | 19-2      |
|----------------------------------------------------------------------------------------------------|-----------|
| looptuneSetup command for switching from looptune to systune to use additional systune functionality                                            | 19-3      |
| hinfnorm command for computing $H\infty$ norm                                                                                                   | 19-3      |
| Some properties of TuningGoal requirements renamed                                                                                              | 19-3      |
| Power iteration method option for structured singular value computation with mussv                                                              | 19-4      |
| Option to specify feedback sign for stability margin calculation with ncfmargin                                                                 | 19-4      |
| R20                                                                                                    | )13a      |
| Minimum damping requirement for closed-loop poles in TuningGoal.Poles object                                                                    | 5<br>20-2 |
| TuningGoal.Rejection object for specifying disturbance rejection requirement                                                                    | 20-2      |
| looptune returns detailed results from multiple random starts                                                                                   | 20-2      |
| Additional automated tuning examples                                                                                                    | 20-2      |
| R20                                                                                                    | 12b       |
| systune command for multiobjective tuning with soft and hard constraints                                                                        | 21-2      |
| H2 performance, stability margin, pole location, and disturbance rejection requirements                                                         | 21-2      |
| Robust tuning of one controller against a set of plant models                                                                                   | 21-2      |
| Option to constrain tuned parameter values and to restrict some tuning requirements to a frequency band                                         | 21-3      |
| ltiblock.pid2 and loopswitch objects for tuning two-degree-of-freedom PID controllers and marking loop opening sites for open-loop requirements | 21-3      |
| TuningGoal.MaxGain and GainLimit property renamed                                                                                               | 21-4      |

| R2                                                                                              | 012  |
|-------------------------------------------------------------------------------------------------|------|
| Parallel Computing Support for looptune and hinfstruct                                          | 22-  |
| Faster and More Accurate H-infinity Norm Computation Using SLICOT Algorithms                    | 22-  |
| R2                                                                                              | 0111 |
| ooptune Tunes Fixed-Structure Control Systems                                                   | 23-  |
| Control System Tuning for Simulink Models with looptune or hinfstruct Using slTunable Interface | 23-  |
| vcgainplot for Visualizing Worst-Case Gains                                                     | 23-  |
| Functionality Being Removed or Changed                                                          | 23-3 |
| R2                                                                                              | 011a |
| Enhanced Workflow for H-Infinity Synthesis of Fixed-Structure Control Systems                   | 24-7 |
| R2                                                                                              | 0101 |
| New Commands for H-Infinity Synthesis of Fixed-Structure Control Systems                        | 25-  |
| D.O.                                                                                            | 010  |

| Uncertain Parameters                                               | Real | 27-2 |
|--------------------------------------------------------------------|------|------|
| New Command to Linearize Simulink Models with Uncertainty          |      | 27-2 |
| New Interface for Simulating Effects of Uncertainty in Simulin     |      | 27-2 |
| New Command to Model Multiple LTI Responses as One Uncer<br>System |      | 27-2 |
| New and Updated Demos                                              |      | 27-2 |
| Functions, Properties and Blocks Being Removed                     |      | 27-3 |
|                                                                    | R200 | 09a  |
| Bug Fixes                                                          |      |      |
|                                                                    | R200 | 08b  |
| Bug Fixes                                                          |      |      |
|                                                                    | R200 | 08a  |
|                                                                    |      | 30-2 |
| Ability to Use LOOPMARGIN with Simulink                            |      |      |

|                                                       | R2  | 007a |
|-------------------------------------------------------|-----|------|
| New Simulink Blocks                                   |     | 32-2 |
|                                                       | R20 | 006b |
| New Function ltiarray2uss                             |     | 33-2 |
|                                                       | R2  | 006a |
| No New Features or Changes                            |     |      |
|                                                       | R14 | 4SP3 |
| No New Features or Changes                            |     |      |
|                                                       | R14 | 4SP2 |
| mussvunwrap Is Renamed                                |     | 36-2 |
| New Functions actual2normalized and normalized2actual |     | 36-2 |

### R2022b

**Version: 6.11.2** 

**Bug Fixes** 

### R2022a

Version: 6.11.1

**Bug Fixes** 

### R2021b

Version: 6.11

**New Features** 

**Bug Fixes** 

**Compatibility Considerations** 

### loopsyn Command: Balance performance and robustness when designing controllers by loop shaping

The loopsyn command now blends two loop-shaping methods:

- Mixed-sensitivity design (mixsyn), which tends to optimize performance and decoupling at the expense of robustness
- The Glover-McFarlane method (ncfsyn), which maximizes robustness to plant uncertainty

You can adjust the tradeoff between performance and robustness to obtain satisfactory time responses while avoiding fragile designs with plant inversion or flexible-mode cancellation. You can also optionally specify the controller order. Previously, loopsyn computed an optimal  $H_{\infty}$  controller for the target loop shape without regard to robustness.

For an example illustrating the new capabilities, see Loop-Shaping Controller Design. For further information, see loopsyn.

#### **Compatibility Considerations**

Due to the change in the default behavior of loopsyn, you might obtain different results from previous releases. Additionally, you can no longer specify a frequency range for loop shaping using the syntax loopsyn(G,Gd,[wmin,wmax]). The loopsyn command ignores any [wmin,wmax] input. The info output structure no longer contains a Range field.

### loopsyn Command: Synthesize controllers for two-degree-of-freedom architecture

In addition to the standard controller, loopsyn now returns a controller for a two-degree-of-freedom control structure, as shown in the following diagram.

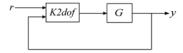

This architecture can be useful for mitigating the derivative kick that can occur when the reference signal changes. The controller is returned in the K2dof field of the info output argument. For more information, see loopsyn.

### ncfsyn Command: Adjust tolerance to help eliminate fast controller dynamics

When ncfsyn returns a controller with undesirable fast dynamics, you can now try increasing the tolerance to eliminate them. The tolerance specifies how tightly the performance achieved by the synthesized controller approximates the optimal performance. To adjust the tolerance, use the new syntax [K,CL,gamma,info] = ncfsyn(G,W1,W2,tol). For more information, see ncfsyn.

### ncfmr Command: Reduce model order fully programmatically

The ncfmr command performs coprime-factor-based model reduction. This type of model reduction is useful for simplifying controllers in feedback loops, because the reduced-order controller preserves

stability provided that the approximation error is smaller than the robustness margin computed by ncfmargin.

nfcmr now allows you to extract Hankel singular values and error bounds without the interactive step of entering a model order. You can use this information to select the order of the reduced model programmatically. Previously, you had to use an interactive workflow to obtain the Hankel singular values and select a reduced model order, making programmatic selection difficult. In addition, the function previously did not return a bound on the approximation error.

These changes bring the syntaxes of ncfmr in line with those of the balanced-truncation model-reduction command balred. See ncfmr for information and examples about the recommended ways of using this command.

#### **Compatibility Considerations**

Because of these changes to ncfmr, some syntaxes and output arguments have changed, and some options are not recommended. See "ncfmr syntax and output change" on page 3-3.

#### Functionality being removed or changed

#### loopsyn ignores frequency range

Behavior change

loopsyn now balances performance and robustness. As a result of this change, loopsyn might return different results from previous releases. Additionally, you can no longer specify a frequency range for loop shaping using the syntax loopsyn(G,Gd,[wmin,wmax]). The loopsyn command ignores any [wmin,wmax] input. Further, the info output structure no longer contains a Range field. For information about the improvements to loopsyn, see "loopsyn Command: Balance performance and robustness when designing controllers by loop shaping" on page 3-2.

#### ncfmr syntax and output change

Behavior change

The behavior of ncfmr changed in R2021b to bring it in line with balred and to allow fully programmatic selection of the reduced-model order. (See "ncfmr Command: Reduce model order fully programmatically" on page 3-2.) As a result, some syntaxes and output arguments have changed, and some options are no longer recommended.

Prior to R2021b, calling ncfmr(G) without a specified reduction order invoked an interactive workflow that prompted you to enter the desired order. As of R2021b, this syntax displays a plot but no longer prompts for the desired order. Instead, call ncfmr again using the ord input argument to specify the desired order. The following table further describes this change in the interactive workflow.

| Interactive Workflow Before R2021b |                                                                                                    | Interactive Workflow in R2021b |                                                                                                    |
|------------------------------------|----------------------------------------------------------------------------------------------------|--------------------------------|----------------------------------------------------------------------------------------------------|
| 1                                  | Enter Gred = ncfmr(G). The software produces a Hankel singular-value plot and prompts you to enter the desired reduction order. | 2                              | Enter ncfmr(G) without an output<br>argument. The software produces a Hankel<br>singular-value plot that also shows the<br>approximation error of truncation at each |
| 2                                  | Examine the plot to determine the desired order based on the Hankel singular values.                                            |                                | mode.  Examine the plot to determine the desired order based on the Hankel singular values of the approximation error.                                               |
| 3                                  | nter the desired order. The software omputes the reduced-order model Gred.                                                      |                                |                                                                                                    |
|                                    |                                                                                                    | 3                              | Call ncfmr again by entering Gred = ncfmr(G,ord). The software computes the reduced-order model Gred.                                                                |

The fields of the info output argument of ncfmr have also changed in R2021b. The following table summarizes these changes.

| info Fields Before R2021b                          | info Fields in R2021b                             |  |  |
|----------------------------------------------------|---------------------------------------------------|--|--|
| • info.GL — Left normalized coprime factorization  | info.GL — Left normalized coprime factorization   |  |  |
| • info.GR — Right normalized coprime factorization | • info.HSV — Hankel singular values of info.GL    |  |  |
| • info.hsv — Hankel singular values                | info.ErrorBound — Bound on<br>approximation error |  |  |

Additionally, the 'MaxError' and 'Display' options are not recommended. Instead:

- To display a plot of the Hankel singular values of a dynamic system model G, call nfcmr(G) without an output argument. This command generates a singular-value plot that also displays the approximation error of truncation at each mode.
- To select a model order based on the approximation error, examine the plot. Or, call [~,info] = ncfmr(G) and use the information in info.ErrorBound.

For additional information about ncfmr syntaxes and arguments, see ncfmr.

### R2021a

Version: 6.10

**New Features** 

**Bug Fixes** 

### diskmarginplot Command: Visualize symmetric gain margins using simpler syntax

The syntax diskmarginplot(DGM) now accepts a scalar DGM. Use this syntax to visualize the range of simultaneous gain and phase variations corresponding to a disk-based gain margin of [1/DGM,DGM]. This symmetric gain margin represents gain that can increase or decrease by a factor of DGM.

Previously, to visualize variations corresponding to a symmetric margin, you had to explicitly provide the two-element vector [1/DGM,DGM].

For more information about visualizing disk-based stability margins, see diskmarginplot.

### R2020b

Version: 6.9

**New Features** 

**Bug Fixes** 

**Compatibility Considerations** 

### ncfsyn Command: Compute loop-shaping controllers in a more numerically stable way

Improvements to ncfsyn allow direct computation of Glover-McFarlane  $H_{\infty}$  loop-shaping controllers for:

- Discrete-time plants
- Plants with complex-valued state-space matrices

Previously, ncfsyn did not support plants with complex-valued matrices. Also, ncfsyn previously converted discrete-time plants to continuous time before performing  $H_{\infty}$  synthesis. With direct computation instead of conversion, the new algorithm is more stable numerically.

Additionally, the info output argument of ncfsyn now includes the optimal  $H_{\infty}$  performance in the field info.gopt. This value is the optimal performance achievable by  $H_{\infty}$  synthesis for the shaped plant. For numerical reasons, ncfsyn generally returns a controller with slightly larger  $H_{\infty}$  performance.

#### **Compatibility Considerations**

The syntax ncfsyn(G,W1,W2,'ref') is not recommended.

#### Functionality being removed or changed

### umargin property Eccentricity renamed to Skew Still runs

The Eccenticity property of the umargin control design block has been renamed to Skew. This property controls the bias of the modeled uncertainty disk toward gain increase or decrease. For more information, see the Skew property on the umargin reference page.

### **Compatibility Considerations**

If your code uses this property, consider modifying it to use the new property name.

### ncfsyn reference-command syntax is not recommended Still runs

The syntax ncfsyn(G,W1,W2,'ref') is not recommended.

### R2020a

Version: 6.8

**New Features** 

**Bug Fixes** 

**Compatibility Considerations** 

### umargin uncertain block: Model gain and phase variations and enforce stability margins for robust controller design

The new umargin control design block lets you model gain and phase variations in feedback loops. Modeling gain and phase variations in your system lets you verify stability margins during robustness analysis or enforce them during robust controller design.

To add gain and phase uncertainty to a feedback loop, you create a umargin block by specifying the limits for the gain and phase uncertainty of the loop. Then, incorporate the block into an uncertain state-space (uss) model of the closed-loop system.

For more information, see:

- umargin
- · Uncertain Gain and Phase
- Model Gain and Phase Uncertainty in Feedback Loops

### diskmarginplot and wcdiskmarginplot: Visualize disk-based stability margins

Use the new diskmarginplot and wcdiskmarginplot commands to visualized disk-based stability margins.

diskmarginplot provides several visualizations, including:

- Disk-based gain and phase margins of a dynamic system as a function of frequency
- Ranges of simultaneous gain and phase variations corresponding to specific disk margins
- The disk of values taken by the uncertainty model used to represent gain and phase variations

wcdiskmarginplot lets you visualize the variation of disk-based gain and phase margins for uncertain systems. The function plots the nominal and worst-case margins across frequency. The plot also includes margins of random samples of the system to represent roughly the envelope of margins.

For details about interpreting disk margins, see Stability Analysis Using Disk Margins.

### **Compatibility Considerations**

diskmarginplot supersedes dmplot, which is not recommended.

### diskmargin and wcdiskmargin: Compute smallest destabilizing gain or phase perturbations

The diskmargin and wcdiskmargin commands now return the smallest gain and phase variations that drive the feedback loop unstable. This variation is expressed as a diagonal perturbation F = diag(f1, ..., fN), where fj is a dynamic system representing the destabilizing gain and phase variation applied to each channel of the feedback loop.

You can access the destabilizing gain and phase variation in the new WorstPerturbation field of the output structures returned by diskmargin and wcdiskmargin. For details, see the diskmargin and wcdiskmargin reference pages.

### uscale Command: Scale the uncertainty of an uncertain block or system

Use the new uscale command to scale the amount of uncertainty of an uncertain block or uncertain system by a numeric factor. This scaling can be useful in interpreting the results of robustness analysis with functions like robstab, robgain, or musynperf. For instance, suppose that you analyze an uncertain system with robstab and learn that the system can tolerate only 80% of the modeled uncertainty before going unstable. Use uscale to scale the uncertainty in the system by that amount and examine the actual safe ranges of system uncertainty.

For more information and examples, see the uscale reference page.

#### musyn Command: Synthesize discrete-time robust controllers

The musyn command, introduced in R2019b, can now design robust controllers for discrete-time and continuous-time uncertain systems.

#### **Compatibility Considerations**

musyn, musynOptions, and musynperf supersede dksyn, dksynOptions, and dksynperf, which are not recommended. See "dksyn is not recommended" on page 6-4.

#### Functionality being removed or changed

#### Sampling of ureal elements now uniform in actual values

Behavior change

usample now uniformly samples the actual uncertainty range of ureal objects. Previously, usample first normalized the uncertain element, and then sampled uniformly in the normalized range. As a result of this change, you might obtain different results when you use usample to sample ureal elements or uss models that contain them, even if you use the same random seed.

The new implementation yields more uniform sampling for ureal parameters with skewed ranges (nominal value closer to one end of the range than the other). However, highly skewed ranges can lead to poor numeric conditioning and poor results. Therefore, for meaningful results, avoid highly skewed ranges where the nominal value is orders of magnitude closer to one end of the range than to the other.

### Default value of ultidyn property SampleStateDimension changed

Behavior change

The default value of the ultidyn property SampleStateDimension is now 3. Previously, the default value was 1.

SampleStateDimension sets the number of states in random samples of uncertain dynamics taken with analysis commands such as usample and bode. With SampleStateDimension = 1, all Nyquist plots of sampled dynamics touch the gain bound at either (-1,0) (frequency = 0) or (1,0) (frequency = Inf). Higher SampleStateDimension yields points of contact at other frequencies, meaning better coverage of worst-case possibilities. (The odds of hitting a worst-case value by random sampling is still very low. You can use sampling to get a rough idea of the effects of uncertainty, but for rigorous worst-case analysis, use commands such as wcgain and wcdiskmargin.) For an example of the effect of SampleStateDimension, see Generate Samples of Uncertain Systems.

If you have code that relies on the default value of SampleStateDimension being 1, update your code to explicitly set the property.

### diskmargin and wcdiskmargin: Disk-based gain-margin range can include negative gains Behavior change

The diskmargin and wcdiskmargin commands return disk-based gain margins in the GainMargin field of their output structures. These margins take the form [gmin,gmax], meaning that the open-loop gain can be multiplied by any factor in that range without loss of closed-loop stability. Beginning in R2020a, the lower end of the range gmin can be negative for some negative values of the eccentricity E, if the closed-loop system remains stable even if the sign of the open-loop gain changes. The eccentricity controls the bias in the disk-based gain margin toward gain decrease or increase (see Stability Analysis Using Disk Margins). Previously, the gain-margin range was always positive.

#### dksyn is not recommended

Warns

The musyn command, introduced in R2019b, performs  $\mu$ -synthesis with better numeric stability than dksyn and better results for real uncertain parameters and for repeated parameters. musyn can also design fixed-structure controllers. Therefore, it is recommended that you use musyn instead of dksyn. Similarly, use musynOptions and musynperf instead of dksynOptions and dksynperf.

#### dmplot is not recommended

Still runs

dmplot is not recommended. Use diskmarginplot instead. diskmarginplot includes several
visualizations, including:

- · Disk-based gain and phase margins of a dynamic system as a function of frequency
- · Ranges of simultaneous gain and phase variations corresponding to specific disk margins
- The disk of values taken by the uncertainty model used to represent gain and phase variations

#### wcsigma renamed to wcsigmaplot

Still runs

The function wcsigma has been renamed to wcsigmaplot. The syntaxes and functionality are unchanged, and wcsigma still runs.

### R2019b

Version: 6.7

**New Features** 

**Bug Fixes** 

**Compatibility Considerations** 

# musyn Command: Design unstructured and fixed-structure robust controllers using mu synthesis, including for systems with real uncertainty

The new musyn command designs a robust controller for an uncertain plant using  $\mu$  synthesis, which extends the methods of  $H_{\infty}$  synthesis. musyn can perform  $\mu$  synthesis on plants with parameter uncertainty, dynamic uncertainty, or both. You can use musyn to:

- Synthesize "black box" unstructured robust controllers.
- Robustly tune a fixed-order or fixed-structure controller made up of tunable components such as PID controllers, state-space models, and static gains.

musyn uses a process called D-K iteration to find a controller that minimizes the robust  $H_{\infty}$  performance of the closed-loop system. The robust  $H_{\infty}$  performance, also called  $\mu$ , quantifies how the performance of a feedback loop is affected by modeled uncertainty.

musyn replaces dksyn. In addition to supporting fixed-structure controllers, the new command has better numeric stability and yields better results for real uncertain parameters and for repeated parameters.

For information about performing  $\mu$  synthesis and interpreting results, see:

- musyn
- Robust Controller Design Using Mu Synthesis

# mixsyn Command: Perform mixed-sensitivity H-infinity synthesis in a simpler way for all plants, including discrete-time and complex-valued plants

Improvements to mixsyn allow direct mixed-sensitivity  $H_{\infty}$  synthesis of controllers for:

- Discrete-time plants
- Plants with complex-valued state-space matrices

Previously, mixsyn did not support plants with complex-valued matrices. Also, mixsyn previously converted discrete-time plants to continuous time before performing  $H_{\infty}$  synthesis. With direct computation instead of conversion, the new algorithm is more stable numerically.

Additionally, new syntaxes for mixsyn allow you to more easily specify target performance levels for mixed-sensitivity  $H_{\infty}$  synthesis. For more information on the new syntaxes, see mixsyn. For more information on mixed-sensitivity  $H_{\infty}$  synthesis generally, see Mixed-Sensitivity Loop Shaping.

### **Compatibility Considerations**

The changes to mixsyn include new recommended syntaxes and changes to the information returned by the info output argument. For details, see:

- "mixsyn Name, Value options are not recommended" on page 7-3
- "mixsyn output argument info changed" on page 7-3

### makeweight Command: Create frequency-weighting functions with more specific gain profiles

makeweight now lets you specify more characteristics of frequency-weighting functions that you create for robust controller synthesis. For instance, you can now:

- Specify a target gain at any frequency. Previously, you could specify only the unity-gain crossover frequency.
- Create a gain profile with a steeper transition between low gain and high gain by specifying the transfer-function order. Previously, makeweight created only first-order gain profiles.

Weighting functions are useful for capturing frequency-dependent requirements for controller design using functions such as hinfsyn, mixsyn, and h2syn. For more information about specifying weighting functions, see makeweight.

#### Functionality being removed or changed

#### mixsyn Name, Value options are not recommended

Still runs

Using Name, Value syntax to specify options for mixsyn is not recommended. Instead, to set a target performance range, use the gamRange input argument. For other options, create an options set with hinfsynOptions.

The following table shows how to update your calls to mixsyn to use the recommended ways of specifying options.

| Not Recommended                                          | Recommended                                                                       |
|----------------------------------------------------------|-----------------------------------------------------------------------------------|
| <pre>[K,CL,GAM] = mixsyn(,'GMIN',gmin,'GMAX',gmax)</pre> | <pre>gamRange = [gmin gmax];<br/>[K,CL,GAM] = mixsyn(,gamRange)</pre>             |
| <pre>[K,CL,GAM] = mixsyn(,'TOLGAM',tol)</pre>            | <pre>opts = hinfsynOptions('RelTol',tol); [K,CL,GAM] = mixsyn(,opts);</pre>       |
| [K,CL,GAM] = mixsyn(,'METHOD',meth)                      | <pre>opts = hinfsynOptions('Method',meth); [K,CL,GAM] = mixsyn(,opts);</pre>      |
| <pre>[K,CL,GAM] = mixsyn(,'DISPLAY','on')</pre>          | <pre>opts = hinfsynOptions('Display','on');<br/>[K,CL,GAM] = mixsyn(,opts);</pre> |

For more information about these and additional options available for mixsyn computations, see hinfsynOptions. For information on all syntaxes of mixsyn, see the mixsyn reference page.

#### mixsyn output argument info changed

Behavior change

The optional output argument info of the mixsyn command has changed. The new fields of info are the same as those of hinfsyn. For more information about the change, see info output argument changed on the hinfsyn reference page, which describes the same change for hinfsyn in R2018b.

### R2019a

Version: 6.6

**New Features** 

**Bug Fixes** 

**Compatibility Considerations** 

### wcdiskmargin Command: Compute loop-at-a-time and multiloop worst-case stability margins

wcdiskmargin calculates the minimum guaranteed disk-based stability margins for an uncertain feedback loop. The disk margin of a feedback loop measures how much the loop gain (or phase) can vary without the system going unstable. For MIMO systems, you can compute the loop-at-a-time stability margins, which are the margins for each feedback channel with all other loops closed. You can also compute a multiloop margin, which measures the maximum tolerable independent and concurrent gain variation (or phase variation) over all feedback channels. The function also returns the worst-case perturbation, the uncertain-element values that yield the weakest margins. wcdiskmargin is the counterpart of diskmargin for uncertain feedback loops.

wcdiskmargin replaces wcmargin, which could compute only loop-at-a-time margins. Also, wcdiskmargin includes an optional eccentricity parameter, E, that lets you vary the shape of the uncertainty region used to compute the disk margin. Varying the eccentricity can improve the gain and phase margin estimates.

For more information, see wcdiskmargin.

#### **Compatibility Considerations**

wcdiskmargin replaces wcmargin for computing worst-case disk-based stability margins. wcmargin is not recommended. For more information, see "wcmargin is not recommended" on page 8-3.

# gapmetric Improvements: Compute gap metrics with an algorithm that is stabler, numerically safer, and more reliable for discrete-time plants

Improvements to the gapmetric command let you more reliably compute the gap metric and the Vinnicombe ( $\nu$ -gap) metric for evaluating the difference between two dynamic systems. The new algorithm is numerically safer than the previous algorithm. Also, gapmetric now works directly with discrete-time and descriptor systems, improving reliability for such systems. Previously, gapmetric converted discrete-time systems to continuous time before computing the gap metric.

For more information about computing these metrics, see gapmetric.

### Incf and rncf commands: Compute normalized coprime factorizations

Use the new lncf and rncf commands to compute left and right normalized coprime factorizations of SISO or MIMO linear dynamic systems. These factorizations are used in other normalized coprime factor computations such as model reduction (ncfmr) and controller synthesis (ncfsyn).

For more information, see lncf and rncf.

### h2syn Improvements: Compute H2 controller in a more numerically reliable and gain-scheduling friendly way

Improvements to the h2syn algorithm yield more numerically reliable results for all plants, with improved regularization and scaling of the plant.

In addition, h2syn now optionally returns gain matrices you can use to express the synthesized  $H_2$  controller in observer state-space form. This form is useful for designing gain-scheduled  $H_2$  controllers. For more information, see h2syn.

The new h2syn0ptions options command lets you turn off automatic scaling and regularization for  $H_2$  synthesis with h2syn.

#### diskmargin command: Obtain lower and upper bounds on disk margin

The algorithm used by diskmargin involves a  $\mu$  structured singular-value computation that produces lower and upper estimates on the true disk margin. The output structures of the diskmargin command now include fields containing these bounds on the true disk margin. The value in the LowerBound field is the same as the guaranteed disk margin returned in the DiskMargin field. The value in the UpperBound field represents an upper limit on the actual disk margin of the system. In other words, the disk margin is guaranteed to be no worse than LowerBound and no better than UpperBound.

For more information about computing disk margins, see diskmargin.

### **Functionality being removed or changed**

#### wcmargin is not recommended

Still runs

wcmargin is not recommended. Use the new wcdiskmargin command instead. wcdiskmargin can compute both loop-at-a-time and multiloop margins, while wcmargin could only compute loop-at-a-time margins. wcdiskmargin can also compute stability margins with respect to independent, concurrent variations at both the plant inputs and plant outputs. Further, wcdiskmargin includes an optional eccentricity parameter, E, that lets you vary the shape of the uncertainty region used to compute the disk margin. Varying the eccentricity can improve the gain and phase margin estimates.

The following table shows some typical uses of wcmargin and how to update your code to use wcdiskmargin instead.

| Not Recommended                              | Recommended                                                                       |
|----------------------------------------------|-----------------------------------------------------------------------------------|
| <pre>wcmarg = wcmargin(L)</pre>              | <pre>[wcDM,wcu] = wcdiskmargin(L,'siso')</pre>                                    |
| <pre>[wcmargI,wcmarg0] = wcmargin(P,C)</pre> | <pre>[wcmargI,wcuI] = wcdiskmargin(C*P,'siso'), for margins at plant input</pre>  |
|                                              | <pre>[wcmarg0,wcu0] = wcdiskmargin(P*C,'siso'), for margins at plant output</pre> |

There are no plans to remove wcmargin at this time.

### wcsens and wcgainOptions are not recommended

Still runs

Use of wcsens is not recommended. Instead, form the transfer function you want to analyze, and use wcgain to obtain the worst-case sensitivity. This approach has improved numeric stability and more

reliable results relative to wcsens. For more information and an example, see Worst-Case Sensitivity Functions of Feedback Loops.

wcgainOptions, which generates option sets for wcsens, is not recommended. Instead, use wcOptions to create option sets for wcgain and other worst-case computation functions.

There are no plans to remove wcsens or wcgainOptions at this time.

## R2018b

Version: 6.5

**New Features** 

**Bug Fixes** 

**Compatibility Considerations** 

### hinfsyn Improvements: Compute H-infinity controller in a simpler, numerically safer, and gain-scheduling friendly way, including controllers for discrete-time and complex-valued plants

Improvements to the hinfsyn algorithm yield more numerically reliable results for all plants. The improvements to hinfsyn also allow direct computation of  $H_{\infty}$  controllers for:

- Discrete-time plants
- Plants with complex-valued state-space matrices

Previously, hinfsyn did not support plants with complex-valued matrices. Also, hinfsyn previously converted discrete-time plants to continuous time before performing  $H_{\infty}$  synthesis. With direct computation instead of conversion, the new algorithm is more stable numerically.

In addition, hinfsyn now optionally returns gain matrices you can use to express the synthesized  $H_{\infty}$  controller in observer state-space form. This form is useful for designing gain-scheduled  $H_{\infty}$  controllers. For more information, see hinfsyn.

Two new commands let you compute  $H_{\infty}$  controllers for full-information and full-control problems:

- hinffi Full information, which assumes controller has access to state values and disturbance signals
- hinffc Full control, which assumes controller can directly affect state values and error signals

### **Compatibility Considerations**

The changes to hinfsyn include new recommended syntaxes and changes to the information returned by the info output argument. For details, see:

- "hinfsyn Name, Value options are not recommended" on page 9-3
- "hinfsyn output argument info changed" on page 9-4

# diskmargin Command: Compute disk-based stability margins for SISO or MIMO feedback loops, and vary disk shape for better margin estimates

The new diskmargin command computes disk-based stability margins for SISO or MIMO feedback loops. The disk margin of a feedback loop measures how much the loop gain (or phase) can vary without the system going unstable. For MIMO feedback loops, you can compute the disk margin for each feedback channel independently (with all other loops closed), or compute a multiloop disk margin. The multiloop margin measures the maximum tolerable independent and concurrent gain and phase variation over all feedback channels.

diskmargin includes an optional eccentricity parameter, E, that lets you vary the shape of the uncertainty region used to compute the disk margin. Varying the eccentricity can improve the gain and phase margin estimates. Computing margins based on the sensitivity, complementary sensitivity, or balanced sensitivity of the loop correspond to E = 1, -1, or 0, respectively.

For more information, see diskmargin and Stability Analysis Using Disk Margins.

#### **Compatibility Considerations**

The new diskmargin command replaces loopmargin for computing disk-based stability margins. loopmargin is not recommended. For more information, see "loopmargin is not recommended" on page 9-3.

#### Functionality being removed or changed

#### loopmargin is not recommended

Still runs

The loopmargin command is not recommended. To compute disk-based stability margins of SISO and MIMO systems, use diskmargin instead. For loop-at-a-time classical gain margins, use allmargin.

For stability margin analysis of feedback loops modeled in Simulink<sup>®</sup>, first linearize the model, and then use diskmargin. For an example, see Stability Margins of a Simulink Model.

The new diskmargin command has improved numeric stability and more reliable results relative to loopmargin. The new command also includes an option for varying the eccentricity of the disk for better margin estimates. For more information, see diskmargin.

#### **Update Code**

| Not Recommended                                             | Recommended                                                                                                    |
|-------------------------------------------------------------|----------------------------------------------------------------------------------------------------|
| <pre>[CM,DM,MM] = loopmargin(L)</pre>                       | <pre>[DM,MM] = diskmargin(L) returns the disk margins of each feedback channel with all other loops closed in the structure DM, and the multiloop disk margin in the structure MM. For more information, see diskmargin.  CM = allmargin(L) returns the classical loop- at-a-time gain and phase margins returned by loopmargin as CM. For more information, see allmargin.</pre> |
| <pre>[CMI,DMI,MMI,CMO,DMO,MMO,MMIO] = loopmargin(P,C)</pre> | MMIO = diskmargin(P,C) returns the multiloop disk margins returned by loopmargin. For more information, see diskmargin.  CM = allmargin(P*C) and CM = allmargin(C*P) return the classical gain and phase margins at the plant output and plant input, respectively. For more information, see allmargin.                                                                          |
| <pre>[cm,dm,mm] = loopmargin(Model,Blocks,Ports)</pre>      | First linearize the Simulink model, and then use diskmargin or allmargin. For an example, see Stability Margins of a Simulink Model.                                                                                                    |

### hinfsyn Name, Value options are not recommended

Still runs

Using Name, Value syntax to specify options for hinfsyn is not recommended. Instead, to set a target performance range, use the gamRange input argument. For other options, create an options set with hinfsynOptions.

#### **Update Code**

The following table shows how to update your calls to hinfsyn to use the recommended ways of specifying options.

| Not Recommended                                           | Recommended                                                                    |
|-----------------------------------------------------------|--------------------------------------------------------------------------------|
| <pre>[K,CL,GAM] = hinfsyn(,'GMIN',gmin,'GMAX',gmax)</pre> | <pre>[K,CL,GAM] = hinfsyn(,gamRange)</pre>                                     |
| <pre>[K,CL,GAM] = hinfsyn(,'TOLGAM',tol)</pre>            | <pre>opts = hinfsyn0ptions('RelTol',tol); [K,CL,GAM] = hinfsyn(,opts);</pre>   |
| <pre>[K,CL,GAM] = hinfsyn(,'METHOD',meth)</pre>           | <pre>opts = hinfsynOptions('Method',meth); [K,CL,GAM] = hinfsyn(,opts);</pre>  |
| <pre>[K,CL,GAM] = hinfsyn(,'DISPLAY','on')</pre>          | <pre>opts = hinfsynOptions('Display','on'); [K,CL,GAM] = hinfsyn(,opts);</pre> |

For more information about these and additional options available for hinfsyn computations, see hinfsynOptions.

#### hinfsyn output argument info changed

Behavior change

The optional output argument info of the hinfsyn command has changed. The new fields of info are described on the hinfsyn reference page. Formerly, info was a structure with the following fields.

| AS    | All solutions controller, scaled so that $\ Q\ _{\infty} < 1$                           |
|-------|-----------------------------------------------------------------------------------------|
| KFI   | Full information gain matrix (constant feedback)                                        |
|       | $u_2(t) = K_{FI} \begin{bmatrix} x(t) \\ u_1(t) \end{bmatrix}.$                         |
| KFC   | Full control gain matrix (constant output-injection; $K_{FC}$ is the dual of $K_{FI}$ ) |
| GAMFI | $H_{\infty}$ cost for full information $K_{FI}$                                         |
| GAMFC | $H_{\infty}$ cost for full control $K_{FC}$                                             |

info.AS is still available, but its scaling has changed. See "Scaling of info.AS" on page 9-5.

For the remaining fields, the following functions are recommended instead:

- info.KFI, info.GAMFI Use hinffi for full-information synthesis.
- info.KFC, info.GAMFC Use hinffc for full-control synthesis.

These fields are hidden in the info argument returned by hinfsyn. However, you can still access them using dot notation. For instance:

```
[K,CL,gamma,info] = hinfsyn(P,nmeas,ncont);
gfi = info.GAMFI;
gfc = info.GAMFC;
```

#### Scaling of info.AS

Prior to R2018b, the all-solutions controller parameterization info.AS was scaled so that the free stable contraction map Q was constrained by  $\|Q\|_{\infty} < 1$ . In R2018b, the scaling of info.AS has changed, so that the constraint on Q is  $\|Q\|_{\infty} < \gamma$ , where  $\gamma$  is info.gamma. This new constraint ensures that the all-solutions controller  $K_{AS}$  has a finite limit as the target performance level goes to infinity.

### R2018a

**Version: 6.4.1** 

**Bug Fixes** 

## R2017b

Version: 6.4

**New Features** 

**Bug Fixes** 

# h2syn Improvements: Handle singular problems using automatic regularization, and obtain better results when computing discrete-time controllers

h2syn now achieves better results when synthesizing discrete-time controllers. Additionally, for improved numeric stability and tractability, h2syn now automatically regularizes singular problems where the standard implicit assumptions of  $H_2$  synthesis are not satisfied. For more information, see h2syn.

Previously, h2syn errored or returned unpredictable results for singular problems.

### Dynamic system models store Notes property as string or character vector

The Notes property of a dynamic system model stores any text that you want to associate with the model. This property now accepts either character-vector or string values, and stores whichever type you provide. For instance, if sys1 and sys2 are dynamic system models, you can set their Notes properties as follows:

```
sys1.Notes = "sys1 has a string.";
sys2.Notes = 'sys2 has a character vector.';
sys1.Notes
sys2.Notes
ans =
    "sys1 has a string."

ans =
    1×1 cell array
    {'sys2 has a character vector.'}
```

When you create a new model, the default value of Notes is now [0×1 string]. Previously, you could only specify the Notes property as a character vector or cell array of character vectors, and the default value was {}.

Some other dynamic system model properties accept strings as inputs, but store the values as character vectors or a cell array of character vectors.

### R2017a

Version: 6.3

**New Features** 

**Bug Fixes** 

### Fixed-structure tuning of discrete-time control systems with hinfstruct

You can now use hinfstruct to tune discrete-time fixed-structure control systems. To tune a discrete-time control system, use the same procedure and command syntax that you use to tune a continuous-time control system.

#### dksynperf command for obtaining robust H∞ performance

The robust  $H_{\infty}$  norm of an uncertain closed-loop system is the smallest value  $\gamma$  such that the I/O gain of the system stays below  $\gamma$  for all modeled uncertainty up to size  $1/\gamma$  (in normalized units). dksyn synthesizes a robust controller by minimizing this quantity over all possible choices of controller. The new dksynperf command computes this quantity for a specified uncertain model. This quantity is useful, for instance, for simplifying a synthesized controller without sacrificing robust  $H_{\infty}$  performance. For an example, see dksynperf.

#### Name property of umat object

The uncertain matrix object, umat, now has a Name property. Use the property to assign a name to the uncertain matrix. When you convert a static control design block such as ureal to an uncertain matrix using umat(blk), the Name property of the block is preserved.

### R2016b

Version: 6.2

**New Features** 

**Bug Fixes** 

**Compatibility Considerations** 

## Improved Robustness Analysis Workflow: Calculate robustness margins using the new robstab and robgain functions

New functions improve the workflow for computing robust stability margins and robust performance margins of uncertain systems. The new functions compute the worst-over-frequency margins, and can also return the margins as a function of frequency.

- robstab Calculate the robust stability margin. This margin is a measure of how far the uncertain elements of a system can deviate from their nominal values before the system becomes unstable.
- robgain Calculate the robust performance margin. This margin is a measure of how far the uncertain elements of a system can deviate from their nominal values before the peak gain of the system exceeds some specified value.

For uncertain state-space (uss and genss) models, both functions use a new algorithm that always finds the smallest margin across all frequencies, as described in "Improved Robustness Guarantees: Compute the structured singular value  $\mu$  without frequency gridding" on page 13-2. The new functions replace and augment the functionality previously provided by robuststab and robustperf. For more information about using the new functions, see the reference pages for robstab and robgain.

#### **Compatibility Considerations**

Using robuststab and robustperf is not recommended. Instead:

- Replace instances of robuststab or robustperf with robstab and robgain, respectively.
- Replace instances of robuststabOptions or robustperfOptions with robOptions.

## Improved Robustness Guarantees: Compute the structured singular value $\mu$ without frequency gridding

The new robstab and robgain functions base their analysis on the structured singular value,  $\mu$ . For uncertain state-space (uss or genss) models, these functions use a new algorithm that is guaranteed to detect critical peaks of  $\mu$ , and always produces correct guarantees of robustness.

The new algorithm adaptively selects frequencies for computing  $\mu$ . The returned upper bounds on  $\mu$  are guaranteed to hold over each interval between frequencies. In previous releases,  $\mu$  analysis used a grid-based computation that could miss important peaks in  $\mu$  and produce over-optimistic guarantees of robustness. For ufrd and genfrd models, the computation is still performed pointwise at the frequencies specified in the model.

### **Improved Worst-Case Gain Computations**

The wcgain function computes bounds on the worst-case gain of an uncertain system, uses. This command now uses the new structured-singular-value algorithm described in "Improved Robustness Guarantees: Compute the structured singular value  $\mu$  without frequency gridding" on page 13-2 . Therefore this function is guaranteed to return accurate bounds on the worst-case gains for uss or genss models. Previously, wcgain used a grid-based approach that could miss important peaks and produce over-optimistic worst-case gains.

R2016b also includes a new function for visualizing worst-case gain as a function of frequency, wcsigma. Like wcgain, this function is guaranteed to produce correct worst-case gains for uss or genss models. wcsigma replaces and improves the functionality previously provided by wcgainplot.

Specify options for wcgain and wcsigma using the new options command wcOptions. You can also use wcOptions for wcmarqin, wcsens, and wcnorm.

#### **Compatibility Considerations**

Using wcgainplot, wcgainOptions, and wcmarginOptions is not recommended. Instead:

- Replace instances of wcgainplot with wcsigma.
- Replace instances of wcqainOptions or wcmarginOptions with wcOptions.

Additionally, there are some changes to the default behavior and supported options for wcgain:

- The MaxOverFrequency option of wcgainOptions is now the VaryFrequency option of wcOptions. To compute the worst-case gain as a function of frequency, use wcOptions('VaryFrequency','on').
- In the info output of wcgain, when VaryFrequency is 'off', the field Info.Frequency now contains the frequency at which the worst-case peak gain occurs. Previously, Info.Frequency contained a vector of all frequencies used for analysis, even when MaxOverFrequency was 'on'.
- In wcOptions, the option 'VaryFrequency' = 'on' is not available for arrays of uncertain models.
- By default, the Sensitivity option of wcOptions is 'off'. Previously, the default value of the Sensitivity option of wcgainOptions was 'on'. Therefore, to compute the sensitivity of the worst-case gain to each uncertain element, use wcOptions('Sensitivity', 'on').
- The MaxOverArray option of wcgainOptions no longer exists in wcOptions. Instead, when you provide an array of uncertain models, wcgain always returns the worst case gain over the entire array. To compute the worst-case gain individually for each model in an array, use a for loop to step through each array entry. For example, suppose that uarray is an array of N uncertain models. The following code computes the worst-case gain for each entry in uarray.

```
for k = 1:N
  [wcg(k),wcu(k)] = wcgain(uarray(:,:,k));
end
```

### **Functionality Being Removed or Changed**

| Functionality                                                                                    | Result     | Use Instead                         | Compatibility<br>Considerations                                                                                                    |
|--------------------------------------------------------------------------------------------------|------------|-------------------------------------|----------------------------------------------------------------------------------------------------|
| <ul> <li>robuststab and robuststabOption s</li> <li>robustperf and robustperfOption s</li> </ul> | Still runs | robstab, robgain,<br>and robOptions | Replace instances of robuststab or robustperf with robstab and robgain, respectively. See "Improved Robustness Analysis Workflow: Calculate robustness margins using the new robstab and robgain functions" on page 13-2. |
| wcgainplot                                                                                       | Still runs | wcsigma                             | Replace instances of wcgainplot with wcsigma. See "Improved Worst-Case Gain Computations" on page 13-2.                                                                                                    |
| • wcgainOptions and wcmarginOptions                                                              | Still runs | wcOptions                           | Replace instances of wcgainOptions or wcmarginOptions with wcOptions. For more details on the differences between the old options commands and wcOptions, see "Improved Worst-Case Gain Computations" on page 13-2.       |

### R2016a

Version: 6.1

**New Features** 

**Bug Fixes** 

**Compatibility Considerations** 

### Control system tuning tools moved to Control System Toolbox

A Robust Control Toolbox license is no longer required to use the systume or looptune commands or to use Control System Tuner. You can now:

- Tune control systems modeled in MATLAB® (tunable genss models) with a Control System Toolbox<sup>™</sup> license.
- Tune control systems modeled in Simulink with a Simulink Control Design™ license.

The following still requires a Robust Control Toolbox license:

- hinfstruct command
- Robust tuning of control systems with parameter uncertainty using systume, looptune, or Control System Tuner

#### Functionality being removed or changed

| Functionality                               | Resu<br>It         | Use This Instead | Compatibility Considerations                                                                           |
|---------------------------------------------|--------------------|------------------|----------------------------------------------------------------------------------------------------|
| a, b, c, d, and e properties of uss models. | Still<br>work<br>s |                  | If your code uses any of these properties, consider modifying your code to use the new property names. |
| cpmargin                                    | Still<br>work<br>s |                  | If your code uses cpmargin, modify it to use ncfmargin instead.                                        |

## R2015b

Version: 6.0

**New Features** 

**Bug Fixes** 

**Compatibility Considerations** 

# Robust Tuning with systune Command or Control System Tuner App: Automatically tune controllers to maximize performance over a range of parameter values

Control System Tuner and the systune command now tune control systems for robustness against real parameter uncertainty in the plant. You represent parameter uncertainty in your control system model using uncertain real parameters ureal or uss. The software automatically finds the worst combinations of parameter values and tunes the controller to maximize performance over the parameter uncertainty range.

In MATLAB, build a generalized state-space (genss) model of your control system using ureal or uss blocks to represent real parameter uncertainty in the plant. You can tune the model with systune or in Control System Tuner exactly as you would for a tunable control system model without uncertainty. For a detailed example, see Robust Tuning of Positioning System.

In Simulink, use linearization with block substitution to replace one more blocks in the model with uncertain values represented by ureal or uss objects. (Requires Simulink Control Design software.) See Robust Tuning of Mass-Spring-Damper System.

In both cases, when you tune the model, the software automatically adjusts the tunable components to achieve the specified performance as well as possible throughout the uncertainty range. Analysis plots automatically display random samples of the uncertain system to give you a visual sense of the performance variation.

For more information about robust tuning generally, see Robust Tuning Approaches.

### **Compatibility Considerations**

Previously, when you used systune to tune a model that had uncertainties, the software would set the uncertain blocks to their nominal values before tuning the system. Now, systune tunes the model for robustness against those uncertainties. To recover the old behavior, i.e., to tune a controller for the nominal system only, use getNominal to obtain the nominal value. For example:

[CL,fSoft,GHard,info] = systume(getNominal(CL0),SoftReqs,HardReqs);

In this example, CLO is a genss model containing uncertain blocks.

# Gain Scheduling with systune and slTuner: Automatically tune the Lookup Table and Interpolation blocks used to model gain-scheduled controllers in Simulink

You can now use the slTuner interface to automatically tune control systems modeled in Simulink in which plant dynamics change with operating conditions or time. (Requires Simulink Control Design software.)

In such gain-scheduled control systems, the controller gains vary as a function of one or more scheduling variables. In the Simulink model, use the Lookup Table or Interpolation blocks to implement the variable controller gains. You then use the new tunableSurface command to parameterize the dependency of these gains on the scheduling variables. The software automatically tunes the coefficients of that parameterization so that the control system meets the tuning requirements you specify over the entire grid of scheduling-variable values. The software also writes the tuned coefficients back to the Lookup Table or Interpolation blocks.

In previous releases, you could not parameterize Lookup Table or Interpolation blocks in terms of the functional form of its dependence on the scheduling variable. As a result, you could not automatically tune a gain-scheduled control element and write the tuned coefficients back to the Simulink model. Using systune to tune and implement gain-scheduled controllers required a complex process of manually extracting coefficient values and inserting them in the blocks.

For more details, see Set Up Simulink Models for Gain Scheduling.

For examples showing how to use tunableSurface to tune gain-scheduled controllers implemented with Lookup Table blocks, see:

- Gain-Scheduled Control of a Chemical Reactor
- · Tuning of Gain-Scheduled Three-Loop Autopilot

## tunableSurface Object: Parameterize and tune gain-scheduled controllers using improved workflow

The new tunableSurface object lets you express gain in terms of tunable parameters for tuning gain-scheduled controllers with systume. In such gain-scheduled control systems, the controller gains vary as a function of one or more scheduling variables. You parameterize the dependency of controller gains on the scheduling variables. The software automatically tunes the coefficients of that parameterization so that the control system meets the tuning requirements you specify over the entire grid of scheduling-variable values. tunableSurface replaces the gainsurf command.

In previous releases, you could use the <code>gainsurf</code> command to represent tunable surfaces for control system tuning. With that command, you had to explicitly supply the values of the gain surface calculated over the grid of design points. <code>tunableSurface</code> simplifies that workflow by allowing you to specify the gain surface in terms of functions of the scheduling variables, such as the basis functions of a polynomial expansion.

For more details about creating tunable gain surfaces, see:

- Parametric Gain Surfaces
- tunableSurface reference page

### **Compatibility Considerations**

tunableSurface replaces gainsurf, which was used in previous releases to parameterize controller gains as functions of scheduling variables. gainsurf still works, but might be removed in a future release. If you have scripts or functions that use gainsurf, consider updating them to use tunableSurface instead.

### getNominal command for extracting nominal value of uncertain model

Use getNominal to replace the uncertain elements of a generalized model with their nominal values. All other control design blocks in the generalized model are unchanged. For example, suppose that M is a generalized state-space (genss) model that has both uncertain blocks and tunable blocks. The command getNominal(M) returns a genss model having the same tunable blocks as M.

For more information, see the **getNominal** reference page.

### usample samples uncertain blocks and preserves other control design blocks

The usample command now preserves any non-uncertain control design blocks when you use it to sample the uncertain elements of a generalized model. For example, suppose that M is a generalized state-space (genss) model that has both uncertain blocks and tunable blocks. The command usample(M,N) samples the uncertain blocks, and returns an array of genss models having the same tunable blocks as M.

#### **Compatibility Considerations**

Previously, when applied to models having tunable control design blocks, usample used the current (nominal) value of those blocks, and returned an array of numeric models. To recover the previous behavior, use getValue. For example, the following command randomly samples the uncertain blocks of M, replaces the tunable blocks of M with their current values, and returns an array of numeric state-space models.

Msamp = getValue(usample(M,N));

# New property for limiting maximum frequency in random samples of ultidyn

Use the SampleMaxFrequency property of ultidyn to limit the natural frequency of dynamics when you take random samples of ultidyn blocks. For example, the following command creates SISO uncertain dynamics.

```
dH = ultidyn('dH',[1 1],'SampleMaxFrequency',1);
```

When you take random samples of dH, such as with usample, the dynamics of the samples are no faster than 1 rad/s. The default value of SampleMaxFrequency is Inf (no limit).

Also, the SampleStateDim property of ultidyn is changed to SampleStateDimension.

### **Compatibility Considerations**

The property name SampleStateDim still works, but might be removed in a later release. If you have scripts or functions that use SampleStateDim, consider updating them to use SampleStateDimension instead.

### Functionality being removed or changed

| Functionality                                     | Result                                                                                           | Use This Instead                      | Compatibility<br>Considerations                                                                                                    |
|---------------------------------------------------|--------------------------------------------------------------------------------------------------|---------------------------------------|----------------------------------------------------------------------------------------------------|
| systune(CL0,) where CL0 contains uncertain blocks | Tunes robustly against real parameter uncertainty in CL0                                         | <pre>systune(getNomina l(CLO),)</pre> | Previously, systune used the nominal value of all uncertain blocks in the tuned model. Now, use getNominal explicitly to tune for the nominal system only. See "Robust Tuning with systune Command or Control System Tuner App: Automatically tune controllers to maximize performance over a range of parameter values" on page 15-2. |
| gainsurf                                          | Still works                                                                                      | tunableSurface                        | If you have scripts or functions that use gainsurf, consider updating them to use tunableSurface instead. See "tunableSurface Object: Parameterize and tune gain-scheduled controllers using improved workflow" on page 15-3                                                                                                    |
| usample(M,N)                                      | Samples uncertain<br>control design blocks of<br>M, and preserves other<br>control design blocks | <pre>getValue(usample(M    ,N))</pre> | Previously, usample used the current value of non-uncertain control design blocks. See "usample samples uncertain blocks and preserves other control design blocks" on page 15-4                                                                                                    |
| SampleStateDim property of ultidyn                | Still works                                                                                      | SampleStateDimensi<br>on              | Consider replacing SampleStateDim with SampleStateDimensi on.                                                                                                    |

### R2015a

Version: 5.3

**New Features** 

**Bug Fixes** 

# Robust tuning of controller parameters against a set of plant models specified through parameter variations in Control System Tuner app

When you use Control System Tuner to tune a Simulink model of a control system, you can now generate multiple plant models by varying model parameters. You can then tune the control system to satisfy your specified tuning goals for all the resulting models.

Tuning to multiple models is useful to help ensure that the tuned control system is robust against parameter variations or changes in operating conditions. For example, if a parameter in your Simulink model represents a process temperature, you can generate multiple models spanning the range of expected temperature variations, and tune your control system to meet your design requirements for all those models at once.

For more information about tuning control systems for multiple models in Control System Tuner, see Robust Tuning Using Multiple Plant Models in Control System Tuner. For an example showing how to specify parameter variations for tuning with Control System Tuner, see Tuning Control System with Multiple Valued Plant Parameters using Control System Tuner.

### Open Control System Tuner app with saved session from command line

Use the new syntax controlSystemTuner(sessionfile) to open Control System Tuner and load

data from a saved session. When you use Control System Tuner, you can click Save Session to save session data to disk such as tuning goals you have created, response I/Os you have defined, operating points, and stored designs. The string sessionfile is the name of a session data file saved in the current working directory or on the MATLAB path. The software also opens the Simulink model associated with the saved session.

### R2014b

Version: 5.2

**New Features** 

**Bug Fixes** 

**Compatibility Considerations** 

## Quick Loop Tuning option in Control System Tuner app for tuning control systems to target loop bandwidth and stability margins

Quick Loop Tuning lets you use a loop-shaping approach to tune SISO or MIMO feedback loops in Control System Tuner. You can use Quick Loop Tuning to tune control systems modeled in MATLAB or Simulink. With Quick Loop Tuning you can tune your system to meet target gain crossover and margin requirements without explicitly creating tuning goals that capture these requirements. You specify feedback loops to tune by selecting the control signals and measurement signals in a block diagram of your control system. Control System Tuner adjusts the tunable parameters of your system such that the open-loop gain crossover falls within the desired frequency range with the gain and phase margins you specify.

For more information about using Quick Loop Tuning, see Quick Loop Tuning of Feedback Loops in Control System Tuner.

# Tuning goals for automated tuning to meet transient response and disturbance rejection requirements

New tuning goals let you explicitly specify a target transient response or a minimum disturbance rejection in a tuned control system. These tuning goals are available both in Control System Tuner and at the command line when tuning with systume.

The transient response goal lets you shape how the closed-loop system responds to a specific input signal. You specify the desired transient response as a reference model. The target transient response is the response of the reference model to an impulse, step, ramp, or custom input signal. To use the transient response goal:

- In Control System Tuner, in the **Tuning** tab, in the **New Goal** menu, select Transient Response Matching.
- At the command line, specify the design requirement using TuningGoal.Transient.

The step rejection goal lets you specify a minimum standard for rejecting disturbances. You specify characteristics such as the maximum amplitude and settling time of the response at some point in your control system to a step disturbance injected at another point in the system. Alternatively, specify a reference system whose response to step input is the target response. To use the step rejection goal:

- In Control System Tuner, in the **Tuning** tab, in the **New Goal** menu, select Rejection of Step Disturbances.
- At the command line, specify the design requirement using TuningGoal.StepRejection.

# MATLAB code generation from Control System Tuner app for automatically scripting control system tuning tasks

You can now generate a MATLAB script for control system tuning from Control System Tuner. Generated MATLAB scripts are useful when you want to programmatically reproduce a result you obtained interactively. You can also use generated code to perform multiple tuning operations with systematic variations in tuning configurations such as model operating point or tuning goals.

For more information, see Generate MATLAB Code from Control System Tuner for Command-Line Tuning.

# **Enhanced constraints on controller dynamics for control system** tuning

New functionality gives you more flexibility when specifying constraints on controller dynamics for control system tuning. The following new features are available in both Control System Tuner using **Controller Poles Goal** and when tuning at the command line using TuningGoal.ControllerPoles (formerly TuningGoal.StableController).

- You can now specify a minimum damping constant for the poles of a tunable block. Previously, the damping constant of controller poles could take any value between zero and 1.
- You can now specify a negative value for the minimum decay rate of controller poles, allowing for unstable controllers. Previously, the minimum decay rate had to be positive, and therefore always enforced the stability of the constrained block.
- Fixed integrators in the constrained tunable block are no longer considered when evaluating the constraint. In other words, the tuning goal now constrains locations of all poles in the block except fixed integrators, such as the I term in a PID controller.

For more information about these features, see:

- Controller Poles Goal, for tuning in Control System Tuner.
- The TuningGoal.ControllerPoles reference page, for tuning at the command line.

### **Compatibility Considerations**

TuningGoal.StableController has been renamed to TuningGoal.ControllerPoles. Scripts and functions that use TuningGoal.StableController do not generate errors. However, TuningGoal.StableController will not be maintained in future releases. You should replace instances of TuningGoal.StableController in your code with TuningGoal.ControllerPoles.

# New syntax in TuningGoal.Poles for directly specifying constraints on dynamics

When you use TuningGoal.Poles to constrain the dynamics of a tuned control system, you can now directly specify the minimum decay rate, minimum damping, and maximum natural frequency when you create the tuning goal. To do so, use the following syntaxes:

```
R = TuningGoal.Poles(MinDecay,MinDamping,MaxFreq);
R = TuningGoal.Poles(Location,MinDecay,MinDamping,MaxFreq);
```

Previously, to specify such constraints on controller dynamics, you had to first create the tuning goal, and then modify its MinDecay, MinDamping, and MaxFrequency properties.

For more information, enter see the TuningGoal.Poles reference page.

### TuningGoal.StepResp renamed to TuningGoal.StepTracking

The tuning requirement TuningGoal.StepResp is now called TuningGoal.StepTracking.

### **Compatibility Considerations**

Scripts and functions that use TuningGoal.StepResp do not generate errors. However, TuningGoal.StepResp will not be maintained in future releases. You should replace instances of TuningGoal.StepResp in your code with TuningGoal.StepTracking.

## DisturbanceInput property of TuningGoal.Rejection renamed to Location

The DisturbanceInput property of the tuning requirement TuningGoal.Rejection is now called Location, to unify the names of similar properties of several tuning requirements. If Req is a TuningGoal.Rejection requirement, you can access this property using Req.Location.

#### **Compatibility Considerations**

Scripts and functions that use the DisturbanceInput property do not generate errors. However, the DisturbanceInput property will not be maintained in future releases. You should replace instances of DisturbanceInput in your code with Location.

### Functionality being removed or changed

| Functionality                                               | What Happens When You Use This Functionality? | Use This Instead               | Compatibility<br>Considerations                                                   |
|-------------------------------------------------------------|-----------------------------------------------|--------------------------------|-----------------------------------------------------------------------------------|
| TuningGoal.StableController                                 | Still works                                   | TuningGoal.Control<br>lerPoles | Consider replacing TuningGoal.StableC ontroller with TuningGoal.Control lerPoles. |
| TuningGoal.StepRes p                                        | Still works                                   | TuningGoal.StepTra<br>cking    | Consider replacing TuningGoal.StepRes p with TuningGoal.StepTra cking.            |
| DisturbanceInput<br>property of<br>TuningGoal.Rejecti<br>on | Still works                                   | Location property              | Consider replacing DisturbanceInput with Location.                                |

### R2014a

Version: 5.1

**New Features** 

**Bug Fixes** 

**Compatibility Considerations** 

#### Control System Tuner app for automated tuning of control systems

The new Control System Tuner lets you interactively tune SISO or MIMO control systems modeled in MATLAB or Simulink. Control System Tuner tunes the control system parameters to meet design requirements you specify, such as reference tracking, disturbance rejection, stability margins, loops shapes, and sensitivity. You can examine multiple system responses in both the time and frequency domains to evaluate performance of the tuned control system.

If you have Simulink Control Design software, you can tune a control system represented by a Simulink model. Control System Tuner can tune most blocks used to create a control system in Simulink. These blocks include Gain, PID Controller, Transfer Fcn, State-Space, Zero-Pole, Discrete Filter, and the LTI System block. Any controller architecture created using these blocks can be tuned. To access Control System Tuner for tuning a Simulink model, select Analysis > Control Design > Control System Tuner.

Control System Tuner can also tune a control system represented by a tunable genss model. Any control architecture constructed with Control Design Blocks such as ltiblock.pid, ltiblock.tf, or realp blocks can be tuned. To open Control System Tuner for tuning a control system modeled in MATLAB, use the controlSystemTuner command.

For more information about using Control System Tuner, see:

- Automated Tuning Basics
- Tuning with Control System Tuner

# Step response and LQG requirements for control system tuning with systune and looptune commands

New TuningGoal requirement objects allow you to specify tuning objectives for automated tuning of control systems with systune and looptune.

- TuningGoal.StepResp Requires that the step response between specified locations in the control system match the step response of a specified reference system. For details about this requirement, see the TuningGoal.StepResp reference page.
- TuningGoal.LQG Specifies a linear-quadratic-gaussian (LQG) goal for control system tuning. This requirement lets you quantify control performance as an LQG cost. For details about this requirement, see the TuningGoal.LQG reference page.

### Improvements to TuningGoal requirements for control system tuning

This release introduces a variety of improvements to TuningGoal requirement objects for automated tuning of fixed-structure control systems with systume and looptune.

#### Tuning Goals for constraining dynamics impose implicit stability constraints

TuningGoal.StableController and TuningGoal.Poles now impose implicit stability constraints on controller or system dynamics. This allows you to require poles of the controller or the closed-loop control system to be stable, without necessarily limiting the minimum decay or maximum frequency of those poles. Previously, you had to specify finite values for minimum decay and maximum frequency when using these tuning goals.

#### **Compatibility Considerations**

The default values of the MinDecay and MaxFrequency properties of these requirements have changed. If you have scripts that use TuningGoal.StableController or TuningGoal.Poles requirements with default values, update those scripts to explicitly set the finite values you want.

| Property                                  | Previous Default Value | New Default Value |
|-------------------------------------------|------------------------|-------------------|
| TuningGoal.Poles.MinDeca<br>y             | 1e-6                   | 0                 |
| TuningGoal.StableControl<br>ler.MinDecay  |                        |                   |
| TuningGoal.Poles.MaxFreq uency            | 1e6                    | Inf               |
| TuningGoal.StableControl ler.MaxFrequency |                        |                   |
| TuningGoal.Poles.MinDamping               | 1e-6                   | 0                 |

#### Option to limit dynamics constraint to poles in a particular feedback loop

A new syntax for creating the TuningGoal.Poles requirement allows you to constrain only the poles of the sensitivity function measured at a specified location. Use this syntax to narrow the scope of the requirement to a particular feedback loop.

For example, suppose you have a cascaded-loop control system in which the inner and outer loops contain loop-opening locations 'InnerLoop' and 'OuterLoop', respectively. The following command uses the new syntax to constrain the poles of the inner loop sensitivity function:

```
Req = TuningGoal.Poles('InnerLoop');
Req.MinDamping = 0.5;
Req.Openings = 'OuterLoop';
```

Req imposes a minimum damping on the poles of the inner loop sensitivity function measured with the outer loop open. The dynamics of blocks that do not participate to the inner loop are ignored.

For more information about using this constraint, see the TuningGoal.Poles reference page.

#### TuningGoal.Tracking allows specification of peak error

A new syntax for creating the TuningGoal.Tracking requirement allows you to specify a maximum tracking error for a particular input-output pair in terms of a response time, a relative DC error, and a peak relative error across all frequencies. These parameters are converted to the following expression for the maximum tracking error:

$$MaxError = \frac{(PeakError)s + \omega_c(DCError)}{s + \omega_c}$$

For more information about how to specify tracking error requirements, see the TuningGoal.Tracking reference page.

#### Specification of signal scaling in MIMO closed-loop Tuning Goals

New properties in several closed-loop Tuning Goals allow you to specify the relative amplitudes of multiple input and output signals in the loops constrained by the requirements. Use these properties to reduce cross-coupling in tuned systems when the choice of units results in a mix of small and large signals.

- TuningGoal.Tracking and TuningGoal.Overshoot now have an InputScaling property. This information is used to scale the off-diagonal terms in the transfer function from reference to tracking error. This scaling ensures that cross-couplings are measured relative to the amplitude of each reference signal.
- TuningGoal.Gain and TuningGoal.Variance now have InputScaling and OutputScaling properties. The values you set for these properties are used to scale the closed-loop transfer function T(s) on which you impose the tuning requirement. The requirement is evaluated for the scaled transfer function  $D_o^{-1}T(s)D_i$ .  $D_o$  and  $D_i$  are diagonal matrices formed from the OutputScaling and InputScaling property, respectively.

For more information on how to interpret and use these properties, see the reference pages for the Tuning Goals.

#### Option to remove stability constraint from loop-shape and gain-limiting Tuning Goals

The new Stabilize property of loop-shaping and gain-limiting Tuning Goals allows you turn off the implicit closed-loop stability constraint. If stability for the specified loop is not required or cannot be achieved, set Stabilize to false to relax the stability constraint.

This property is available for the following Tuning Goals:

- TuningGoal.LoopShape
- TuningGoal.Gain, TuningGoal.WeightedGain
- TuningGoal.MinLoopGain,TuningGoal.MaxLoopGain

For more information on how to use the Stabilize property, see the reference pages for the Tuning Goals.

#### ScalingOrder property added to TuningGoal.Margins

The TuningGoal.Margins tuning goal has a new property, ScalingOrder. This property controls the number of states in the diagonal scalings involved in computing MIMO stability margins. Increasing the order may improve results at the expense of increased computations.

Previously, this scaling order was set as a tuning option in systumeOptions.

### **Compatibility Considerations**

If you have scripts that use the ScalingOrder option of systumeOptions, set the ScalingOrder property of TuningGoal.Margins instead.

# Improved control system tuning of Simulink models with systune or looptune functions using slTuner interface (with Simulink Control Design)

Use the new slTuner interface for tuning control systems in Simulink models. This interface replaces slTunable. The slTuner interface allows you to:

- Tune model blocks and subsystems to meet tuning goals using the systume and looptune functions.
- Perform robust tuning of a controller against a set of plant models using systume. You can configure an slTuner interface to vary model parameter values and operating points. When you call systume for the interface, the software returns a control system that satisfies the tuning goals for all the specified model variations.
- Validate the controller design by examining the transfer function for relevant I/O sets using the getIOTransfer, getLoopTransfer, getSensitivity, and getCompSensitivity functions.

slTuner, similar in design to slLinearizer, simplifies I/O management in the controller tuning and validation workflow. You specify signals of interest as analysis points. You can use these analysis points to configure design requirements and specify linearization inputs/outputs when you extract transfer functions.

For more information on command-line tuning of Simulink models with slTuner, see:

Programmatic Control System Tuning
 Loop-Shaping Design

### **Compatibility Considerations**

The slTunable interface will continue to work for backward compatibility. However, only the slTuner interface will be supported and enhanced in future releases. Therefore, adoption of the slTuner interface is strongly recommended.

For documentation of the slTunable interface, see slTunable in the R2013b documentation.

### R2013b

Version: 5.0

**New Features** 

**Bug Fixes** 

**Compatibility Considerations** 

# Automatic tuning of gain-scheduled control systems with systune and looptune commands

You can now use systume and looptune to automatically tune control systems in which plant dynamics change with operating conditions or time. In such gain-scheduled control systems, the controller gains vary as a function of one or more scheduling variables. You parameterize the dependency of controller gains on the scheduling variables. The software automatically tunes the coefficients of that parameterization so that the control system meets the tuning requirements you specify over the entire range of plant operating conditions. The new gainsurf command helps you parameterize your controller gains as functions of scheduling variables.

Several new examples illustrating the workflow for gain-scheduled tuning, including:

- · Tuning of Gain-Scheduled Three-Loop Autopilot
- Gain-Scheduled Control of a Chemical Reactor

For additional information about tuning gain-scheduled controllers, see Gain-Scheduled Controllers.

# Automatic tuning of discrete-time control systems with systune and looptune commands

You can now use systune and looptune for automatic tuning of discrete-time control systems. This capability includes both:

- Control systems represented by discrete-time generalized LTI models (genss models with Ts property not equal to zero).
- Control systems represented by an slTunable interface to a Simulink mode. Set the Ts property of the slTunable interface to the sampling time at which you want to linearize the model.

To tune a discrete-time control system, use the same procedure and command syntax that you use to tune a continuous-time control system. For examples of discrete-time tuning, see:

- Digital Control of Power Stage Voltage
- MIMO Control of Diesel Engine

# Sensitivity, overshoot, minimum and maximum loop gain requirements for control system tuning with looptune and systune

New TuningGoal requirement objects allow you to specify a variety of tuning objectives for automated tuning of fixed-structure control systems with systune and looptune. New tuning requirements include:

- TuningGoal.Sensitivity Constraint on sensitivity to disturbance
- TuningGoal.Overshoot Constraint on overshoot in step response
- TuningGoal.MinLoopGain Minimum loop gain constraint
- TuningGoal.MaxLoopGain Maximum loop gain constraint

Additionally, TuningGoal.LoopShape has two new syntaxes. These syntaxes allow you to specify a target crossover frequency or range of crossover frequencies for an open-loop response in your control system.

For more information about these TuningGoal requirement objects see the reference pages for each requirement object, and:

- Using Design Requirement Objects
- Specifying Design Requirements for systune
- Performance and Robustness Specifications for looptune

# looptuneSetup command for switching from looptune to systune to use additional systune functionality

The new looptuneSetup command provides a bridge between the tuning commands looptune and systume. looptuneSetup takes the argument list for looptune and constructs an equivalent argument list for systems. The looptuneSetup command is valid for systems represented in either MATLAB or Simulink.

You can use this command to switch from looptune to systune to take advantage of the additional flexibility and functionality of systune. For example, looptune requires that you tune all channels of a MIMO feedback loop to the same target bandwidth. Converting to systune allows you to specify different crossover frequencies and loop shapes for each loop in your control system. Also, looptune treats all tuning requirements as soft requirements, optimizing them but not requiring that any constraint be exactly met. Converting to systune allows you to enforce some tuning requirements as hard constraints, while treating others as soft requirements.

You can also use looptuneSetup to probe into the tuning requirements that looptune implicitly imposes. When you use looptune, you specify a target loop bandwidth and stability margins. looptune expresses these as hard and soft tuning constraints, specified as TuningGoal objects. You can use looptuneSetup to examine these constraints. After examining the constraints, you can then alter them and pass them to systume for further tuning.

For more information, see the following reference pages:

- looptuneSetup
- slTunable.looptuneSetup

#### hinfnorm command for computing H∞ norm

The new hinfnorm command computes the  $H_{\infty}$  norm of SISO or MIMO systems. For SISO systems, the  $H_{\infty}$  norm is defined as the largest value of the frequency response magnitude. For MIMO systems,  $H_{\infty}$  norm is the largest singular value across frequencies.

For more information, see the hinfnorm reference page.

#### Some properties of TuningGoal requirements renamed

The following properties of TuningGoal requirement objects are renamed to better reflect their purpose and uses:

| Object               | Previous Property Name | New Property Name |
|----------------------|------------------------|-------------------|
| TuningGoal.LoopShape | LoopTransfer           | Location          |

| Object              | Previous Property Name | New Property Name |
|---------------------|------------------------|-------------------|
| TuningGoal.Margins  | LoopTransfer           | Location          |
| TuningGoal.Tracking | ReferenceInput         | Input             |
| TuningGoal.Tracking | TrackingOutput         | Output            |

#### **Compatibility Considerations**

If you have scripts or functions that use any of these properties, consider updating your code to use the new property names instead. Using the previous property names does not generate an error in this release, but the names might be removed in a future release.

# Power iteration method option for structured singular value computation with mussy

A new 'p' option to the mussv command allows you to specify a power iteration method for computing the lower bound on structured singular values ( $\mu$  values). This method is recommended for cases of complex uncertainty. When at least one of the uncertain blocks specified in the block diagonal matrix structure is complex, mussv now uses the power iteration method by default.

For pure real uncertainty, mussv uses a gain-based lower bound algorithm by default.

For more information, see the mussv reference page.

#### **Compatibility Considerations**

Previously, mussv used a gain-based lower bound algorithm for both pure real and mixed uncertainty. Therefore, you might now obtain different results for the lower bounds with mixed uncertainty.

# Option to specify feedback sign for stability margin calculation with ncfmargin

The ncfmargin command includes a new input argument that lets you specify the sign of the feedback interconnection assumed for the margin calculation. Use the syntax [marg,freq] = ncfmargin(P,C,sign) or [marg,freq] = ncfmargin(P,C,sign,tol) to specify a negative or positive feedback interconnection. For more information, see the ncfmargin reference page.

#### **Compatibility Considerations**

Previously, the relative accuracy tol was the third input argument to ncfmargin. If you have scripts or functions that use the syntax [marg,freq] = ncfmargin(P,C,tol), update them to use [marg,freq] = ncfmargin(P,C,-1,tol) instead.

### R2013a

Version: 4.3

**New Features** 

**Bug Fixes** 

**Compatibility Considerations** 

# Minimum damping requirement for closed-loop poles in TuningGoal.Poles object

You can now specify the minimum damping ratio of closed-loop poles for automated tuning of fixed-structure control systems with systune or looptune. To do so, create a TuningGoal.Poles object and set its MinDamping property to the minimum damping ratio you want to specify. Additionally, you can now use the Focus property to limit enforcement of the TuningGoal.Poles requirements to poles within a specified frequency range.

For more information about the TuningGoal.Poles requirement, see the TuningGoal.Poles reference page. For more information about using requirement objects to tune control systems, see Using Design Requirement Objects.

# TuningGoal.Rejection object for specifying disturbance rejection requirement

You can now specify a disturbance rejection requirement for automated tuning of fixed-structure control systems with systume or looptune. The new TuningGoal.Rejection object allows you to specify a frequency-dependent attenuation factor for a disturbance injected at a specified location in the control system.

For more information about the TuningGoal.Rejection requirement, see the TuningGoal.Rejection reference page. For an example, see PID Tuning for Setpoint Tracking vs. Disturbance Rejection.

For more information about using requirement objects to tune control systems generally, see Using Design Requirement Objects.

#### looptune returns detailed results from multiple random starts

The info output of looptune now includes detailed results from each optimization run. When you use the RandomStart option of looptuneOptions to perform multiple optimization runs, the field info.Runs of the info output now contains a struct array. Each entry in the struct array includes results from the corresponding optimization run such as minimum constraint values and tuned block values. You can optionally use this information to analyze independent optimization results.

See the looptune reference page for more information.

#### **Compatibility Considerations**

The Extra field of info is now renamed to Runs. If you use info.Extra in a script, update your code to use info.Runs instead.

#### Additional automated tuning examples

New examples in this release include:

- Multi-Loop Control of a Helicopter
- Fault-Tolerant Control of a Passenger Jet

• Multi-Loop PID Control of a Robot Arm

### R2012b

Version: 4.2

**New Features** 

**Bug Fixes** 

**Compatibility Considerations** 

### systune command for multiobjective tuning with soft and hard constraints

The new systune command allows automated tuning of fixed-structure control systems to high-level tuning objectives.

To use systune, you specify tuning objectives such as reference tracking, disturbance rejection, or stability margins. You can specify both soft requirements (objectives) and hard requirements (constraints). systune automatically tunes the parameters of your control system to meet the requirements.

You can use systune to tune control systems modeled in either MATLAB or Simulink.

For more information, see:

- Tuning Control Systems with SYSTUNE
- Tuning Control Systems in Simulink
- · Automated Tuning
- The systune reference page

# H2 performance, stability margin, pole location, and disturbance rejection requirements

New TuningGoal requirement objects allow you to specify a variety of tuning objectives for automated tuning of fixed-structure control systems with systune and looptune. New tuning requirements include:

- TuningGoal.Margins Tune to stability margin requirements by specifying minimum gain and phase margins for any feedback loop in your control system.
- TuningGoal.Poles Constrain closed-loop dynamics of your control system.
- TuningGoal.StableController Constrain dynamics or ensure stability of tunable elements.
- TuningGoal.WeightedGain Limit on frequency-weighted gain from specified inputs to specified outputs in your control system.
- TuningGoal.Variance and TuningGoal.WeightedVariance Tune to  $H_2$  performance requirements by minimizing or constraining variance amplification. TuningGoal.Variance specifies the maximum output variance for a unit-variance input signal from a specified input to a specified output in your control system. TuningGoal.WeightedVariance imposes a frequency-weighted variance amplification limit.

For more information about these TuningGoal requirement objects see the reference pages for each requirement object, and:

- Using Design Requirement Objects
- Specifying Design Requirements for systune
- Performance and Robustness Specifications for looptune

#### Robust tuning of one controller against a set of plant models

The new systune command can simultaneously tune the parameters of multiple models or control configurations. This feature allows you, for example, to tune a single controller against a range of

plant models, to help ensure that the tuned control system is robust against parameter variations. As another example, you can tune for reliable control by simultaneously to multiple plant configurations that represent different failure modes of a system. In either case, systune finds values for tunable parameters that best satisfy the specified tuning objectives for all models.

For more information, see Tune Controller Against Set of Plant Models.

# Option to constrain tuned parameter values and to restrict some tuning requirements to a frequency band

You can now optionally impose lower and upper bounds on tunable parameters when tuning fixedstructure control systems using systune, looptune, or hinfstruct. For example, you can constrain a gain to always be positive, or impose a maximum value on a filter time constant.

To impose bounds on tunable parameters, set the Maximum and Minimum properties of the parameter in the corresponding Control Design Block. For example, create a scalar gain block and constrain the gain to be positive:

```
gainblock = ltiblock.gain('gainblock',1,1);
qainblock.Gain.Minimum = 0;
```

Then, use gainblock as a component in a tunable genss model of the control system. When you tune the control system, the tuning command enforces the constraint.

Additionally, you can limit the range of frequencies in which almost any TuningGoal requirement is enforced for fixed-structure control system tuning with systume or looptune. The only exceptions are TuningGoal. Variance and TuningGoal. WeightedVariance.

For example, you can enforce a stability margin requirement in a frequency band extending for one decade on each side of the target gain crossover frequency.

To limit the range of frequencies in which a requirement is enforced, use the Focus property of the TuningGoal requirement object. For example, create a requirement that limits the gain from an input du to an output u to 10. Limit enforcement of the requirement to the frequency range 10–1000 rad/s.

```
Req = TuningGoal.Gain('du','u',10);
Req.Focus = [10 1000];
```

# Itiblock.pid2 and loopswitch objects for tuning two-degree-of-freedom PID controllers and marking loop opening sites for open-loop requirements

New Control Design Blocks in Control System Toolbox allow you to specify more control structures and more types of constraints for fixed-structure control system tuning in MATLAB:

- ltiblock.pid2 Tunable two-degree-of-freedom PID controller
- loopswitch Control Design Block for specifying feedback loop opening locations in a tunable genss model of a control system

For more information, see the ltiblock.pid2 and loopswitch reference pages.

#### TuningGoal.MaxGain and GainLimit property renamed

The tuning requirement TuningGoal.MaxGain is now called TuningGoal.Gain. Additionally, the GainLimit property of that tuning requirement is now called MaxGain.

For more information, see the TuningGoal.Gain reference page.

#### **Compatibility Considerations**

Replace instances of TuningGoal.MaxGain in your code with TuningGoal.Gain. Replace references to the GainLimit property with MaxGain.

### Options in hinfstructOptions and looptuneOptions renamed or removed

The following options in hinfstructOptions and looptuneOptions are changed:

- SpecRadius is now called MaxFrequency. Additionally, NaN is no longer a supported value for this option. For an unconstrained MaxFrequency value, use Inf.
- StableOffset is now called MinDecay.
- StableRadius option has no effect.
- StableExclude option of hinfstructOptions has no effect. hinfstruct now automatically excludes from stability tests Control Design Blocks such as weighting functions or multipliers. These blocks do not affect the closed-loop stability of the actual control system to tune.

For more information about these options, see the hinfstructOptions and looptuneOptions reference pages.

#### **Compatibility Considerations**

If you use any of the affected options in your code, update your code to reflect the current names and supported values.

### R2012a

Version: 4.1

**New Features** 

**Bug Fixes** 

#### Parallel Computing Support for looptune and hinfstruct

If you have Parallel Computing Toolbox™ software installed, you can use parallel computing to speed up tuning of fixed-structure control systems with the looptune or hinfstruct commands. When you run multiple randomized looptune or hinfstruct optimization starts, parallel computing speeds up tuning by distributing the optimization runs among MATLAB workers.

For more information about using parallel computing to speed up looptune or hinfstruct tuning, see:

- Speed Up Tuning with Parallel Computing Toolbox Software.
- The Robust Control Toolbox demo Using Parallel Computing to Accelerate the Tuning Process.

For more information about tuning fixed-structure control systems with looptune or hinfstruct, see Tuning Fixed Control Architectures.

# Faster and More Accurate H-infinity Norm Computation Using SLICOT Algorithms

 $H_{\infty}$  norm calculations now use the SLICOT library of numerical algorithms. These algorithms improve the speed and accuracy of functions such as hinfstruct and looptune.

For more information about the SLICOT library, see http://slicot.org.

### R2011b

Version: 4.0

**New Features** 

**Bug Fixes** 

**Compatibility Considerations** 

#### **looptune Tunes Fixed-Structure Control Systems**

Use looptune to tune fixed-structure control systems to meet your requirements. To use looptune, specify design requirements such as loop bandwidth, stability margin, setpoint tracking, or target loop shape. looptune automatically tunes the parameters of your controller to meet the specified requirements.

The requirements objects TuningGoal.MaxGain, TuningGoal.Tracking, and TuningGoal.LoopShape let you express your design requirements directly. You do not have to first convert them to weighting functions or mathematical constraints on an optimization problem.

You can use loopview to validate the performance the performance of the tuned control structure against your specified design requirements.

For more information, see Tuning Fixed Control Architectures and the looptune and loopview reference pages.

# Control System Tuning for Simulink Models with looptune or hinfstruct Using slTunable Interface

If you have Simulink Control Design software, you can use tuning commands, such as slTunable.looptune and hinfstruct, to tune control systems modeled in Simulink. The slTunable object provides an interface between your Simulink model and these commands.

Use slTunable to specify information about your control structure and parametrization. slTunable also automates tasks such as linearizing the Simulink model, parametrizing the tunable blocks of your system, and applying tuned parameter values to the model. After you create and configure an slTunable object for your control architecture, you can tune the control system using slTunable.looptune or hinfstruct.

For more information, see Tuning Fixed Control Architectures and the following demos:

- Tuning of a Digital Motion Control System
- Decoupling Controller for a Distillation Column
- Tuning of a Two-Loop Autopilot
- Tuning of Cascaded PID Loops
- Loop Shaping Design with HINFSTRUCT
- Fixed-Structure Autopilot for a Passenger Jet

#### wcgainplot for Visualizing Worst-Case Gains

wcgainplot plots the nominal, sampled, and worst-case gains of uncertain systems as a function of frequency. Use wcgainplot for visual analysis of uncertain systems.

For more information, see the wcgainplot reference page.

### Functionality Being Removed or Changed

| Functionality                                                                                    | What Happens When<br>You Use This<br>Functionality?                                                                                                    | Use This Instead                                                                                         | Compatibility<br>Considerations                                                                 |
|--------------------------------------------------------------------------------------------------|----------------------------------------------------------------------------------------------------|----------------------------------------------------------------------------------------------------|-------------------------------------------------------------------------------------------------|
| umat object can no longer<br>contain ultidyn or udyn<br>uncertainty.                             | <ul> <li>Presence of ultidyn or udyn uncertain elements forces model type to uss or ufrd rather than umat.</li> <li>Mixing ureal or ucomplex models with udyn or ultidyn objects produces uss instead of umat.</li> </ul> | Expect a model type of uss or ufrd instead of umat when working with udyn or ultidyn uncertain elements. | Update code to work with uss or ufrd instead of umat when udyn or ultidyn elements are present. |
| uss(sys_frd), where<br>sys_frd is a frd model<br>object no longer converts<br>sys_frd to ufrd.   | Errors.                                                                                                    | ufrd(sys_frd).                                                                                           | Replace uss(sys_frd) with ufrd(sys_frd).                                                        |
| ufrd(udat,freq,) no<br>longer constructs an<br>uncertain frd model from<br>the umat object udat. | Converts udat to a ufrd object with frequencies freq.                                                                                                    | Use frd(udat,freq,) to construct an uncertain frd model from the umat object udat.                       | Replace ufrd(udat,freq,) with frd(udat,freq,).                                                  |
| frd(sys_uss,w) where sys_uss is a uss model.                                                     | Warns; returns frd model containing data based on nominal response of sys_uss.                                                                                                    | ufrd(sys_uss,w) to obtain a ufrd model.                                                                  | Replace frd(sys_uss,w) with ufrd(sys_uss,w).                                                    |
| Nominal value of ultidyn object.                                                                 | Nominal value is ss model object.                                                                                                    | None.                                                                                                    | Update code to work with ss model objects when working nominal value of ultidyn.                |
| usubs.                                                                                           | Applied to array of uncertain models, default substitution is '-once'.                                                                                                    | Use '-batch' to perform batch substitution on uncertain model arrays.                                    | Replace usubs() with usubs(,'-batch').                                                          |
|                                                                                                  | usubs(M,{a1;a2;},<br>{v1;v2;}) returns<br>error.                                                                                                    | usubs(M,a1,v1,a2,<br>v2,).                                                                               | Replace usubs (M, {a1;a2;}, {v1;v2;}) with usubs (M,a1,v1,a2, v2,).                             |
| usample(sys,'a',na,'b',nb) where uncertain element b does not exist in sys.                      | Returns na-by-nb array<br>with constant values<br>across nb dimension,<br>instead of na-by-1 array.                                                                                                    | None.                                                                                                    | Update code to reflect correct dimensionality.                                                  |
| wcgopt.                                                                                          | Still runs.                                                                                                    | wcgainOptions or wcmarginOptions.                                                                        | Replace wcgopt with wcgainOptions or wcmarginOptions.                                           |

| Functionality                               | What Happens When You Use This Functionality?                                                                                                    | Use This Instead                                    | Compatibility<br>Considerations                                                                     |
|---------------------------------------------|----------------------------------------------------------------------------------------------------|-----------------------------------------------------|----------------------------------------------------------------------------------------------------|
| robuststab and robustperf.                  | For ufrd models, BadUncertainValues field of Info output returns Nf-by-1 struct array, where Nf is the number of frequency points.                                                                     | None.                                               | Update code to work with Nf-by-1 struct array for BadUncertainValues instead of Nf-by-1 cell array. |
|                                             | For nominally unstable models, performance margin is zero (instead of a negative value).                                                                                                    | None.                                               | Update code to reflect correct performance margin .                                                 |
| robopt.                                     | Still runs.                                                                                                    | robuststabOptions or robustperfOptions.             | Replace robopt with robuststabOptions or robustperfOptions.                                         |
| actual2normalized.                          | First output argument is normalized uncertain block value. The second output argument is normalized distance between block value and nominal value.                                                    | <pre>[NV,ndist] = actual2normalized( BLK,AV).</pre> | Use second output argument ndist for normalized distance.                                           |
| reshape(unc_sys,S).                         | S does not include the I/O size of the models in the array unc_sys. For example, if unc_sys is a 6-by-1 array of 2-output, 4-input models, reshape(unc_sys, [2 3]) converts unc_sys to a 2-by-3 array. | None.                                               | Remove I/O size dimensions from reshape on uncertain model arrays.                                  |
| diag(uss_sys) where uss_sys is a uss model. | Errors.                                                                                                    | None.                                               | Remove diag(uss_sys).                                                                               |

### R2011a

Version: 3.6

**New Features** 

**Bug Fixes** 

# **Enhanced Workflow for H-Infinity Synthesis of Fixed-Structure Control Systems**

New Generalized LTI models in Control System Toolbox allow you to model control systems with tunable parameters. Using these models simplifies controller tuning with hinfstruct. You can model a closed-loop transfer function, including tunable parameters, as a generalized state-space (genss) model and directly tune the parameters to minimize the closed-loop gain. The hinfstruct command can tune any fixed-structure SISO or MIMO control system using  $H_{\infty}$  synthesis techniques.

Additionally, new realp and genmat objects let you create parametric expressions. You can use such expressions to create custom tunable components. For example, you can define a low-pass filter parametrized by its cutoff frequency, or an observer-based controller parametrized by the state-feedback and observer gains.

For more information about creating tunable Generalized LTI models, see Models with Tunable Coefficients in the *Control System Toolbox User's Guide*.

For more information about  $H_{\infty}$  tuning with hinfstruct, see Tuning Fixed Control Architectures in the Robust Control Toolbox Getting Started Guide.

For examples of designing controllers for several different architectures using hinfstruct, see the following updated and new demos:

- Loop Shaping Design with HINFSTRUCT (updated)
- Tuning of a Fixed-Structure Autopilot (updated)
- Decoupling Controller for a Distillation Column (updated)
- Multi-Loop PID Control of a Robot Arm (updated)
- Fixed-Structure Autopilot for a Passenger Jet (new)

# R2010b

Version: 3.5

**New Features** 

**Bug Fixes** 

# New Commands for H-Infinity Synthesis of Fixed-Structure Control Systems

New commands in this release allow you to tune fixed-structure SISO and MIMO control systems using the techniques of  $H_{\infty}$  synthesis.

The new hinfstruct command lets you use the frequency-domain methods of  $H_{\infty}$  synthesis to tune control systems with a broad range of architectures and controller structures. For example, you can tune:

- Fixed-order, fixed-structure controllers, such as pure gains, PID controllers, or fixed-order transfer function or state-space models
- Single feedback-loop architectures with multiple tunable elements, such as a PID controller plus a filter
- Multiple feedback-loop architectures with multiple tunable elements

Specify the tunable elements of your system using the new parametrized Control Design blocks ltiblock.gain, ltiblock.pid, ltiblock.tf, and ltiblock.ss.

For examples of designing controllers for several different architectures using hinfstruct, see the following new demos:

- Loop Shaping Design with HINFSTRUCT
- Tuning of a Fixed-Structure Autopilot
- Decoupling Controller for a Distillation Column
- Multi-Loop PID Control of a Robot Arm

For more information, see Tuning Fixed Control Architectures in the *Robust Control Toolbox Getting Started Guide*.

# R2010a

**Version: 3.4.1** 

**Bug Fixes** 

# R2009b

Version: 3.4

**New Features** 

**Bug Fixes** 

**Compatibility Considerations** 

### New Option to Improve Robust Performance by Accounting for Real Uncertain Parameters

You can now improve robust performance by accounting for real uncertain parameters when designing controllers using  $\mu$ -synthesis. The user-defined options you use in the dksyn command now includes a new option MixedMU. Set this option to 'on' to account for real uncertain parameters in your system. For more information, see the dkitopt, and dksyn reference pages.

#### **New Command to Linearize Simulink Models with Uncertainty**

If you have Simulink Control Design software installed, you can take model uncertainty into account when linearizing a Simulink model. You can then use the resulting uncertain linearized model (uss object) to perform linear analysis and robust control design.

If your model already contains Uncertain State Space blocks, use the new ulinearize command to obtain an uss model. If you want to account for uncertainty in your linear analysis without using Uncertain State Space blocks, you can specify individual Simulink blocks to linearize to an uncertain variable. For more information, see "Computing Uncertain State-Space Models from Simulink Models" in the *Robust Control Toolbox User's Guide*.

#### New Interface for Simulating Effects of Uncertainty in Simulink Models

This version of the product provides a new interface to simulate the effects of uncertainty in Simulink models. The interface includes the following:

- Uncertain State Space block to specify uncertain system in Simulink. You should replace USS System blocks in your existing models with the Uncertain State Space block. To do so, run the slupdate command on your models.
- ufind command to extract all uncertain variables from a Simulink model.
- usample command to generate random values of these uncertain variables.

For more information on simulating the effects of uncertainty using the new interface, see "Simulating Effects of Uncertainty" in the *Robust Control Toolbox User's Guide*.

# New Command to Model Multiple LTI Responses as One Uncertain System

This version of the product includes a new ucover command that lets you model a family of LTI responses as one uncertain system. For more information, see the ucover reference page.

#### **New and Updated Demos**

The following new and updated demos illustrate use of the new features:

- Control of Spring-Mass-Damper Using Mixed mu-Synthesis shows use of the new MixedMU option and dksyn command for mixed-mu synthesis.
- Linearization of Simulink Models with Uncertainty shows how to compute uncertain state-space models using ulinearize and Simulink Control Design software.
- Robustness Analysis in Simulink uses the new interface for simulating effects of uncertainty in Simulink models.

- Simultaneous Stabilization Using Robust Control and Modeling a Family of Responses as an Uncertain System show use of the ucover command.
- First-Cut Robust Design shows use of the usample, ucover and dksyn commands.

To access the demos, type

demo('toolbox','robust control')

#### **Functions, Properties and Blocks Being Removed**

| Function,<br>Property or<br>Block Name | What Happens When You Use Function or Property? | Use This Instead               | Compatibility Considerations                                                                  |
|----------------------------------------|-------------------------------------------------|--------------------------------|-----------------------------------------------------------------------------------------------|
| usiminfo                               | Still runs                                      | ufind                          | See "New Interface for Simulating Effects of Uncertainty in Simulink Models" on page 27-2.    |
| usimfill                               | Still runs                                      | ufind                          | See "New Interface for Simulating Effects of Uncertainty in Simulink Models" on page 27-2.    |
| usimsamp                               | Still runs                                      | usample                        | See "New Interface for Simulating Effects of Uncertainty in Simulink Models" on page 27-2.    |
| USS System block                       | Still runs                                      | Uncertain State<br>Space block | See "New Interface for Simulating Effects of Uncertainty in Simulink Models" on page 27-2.    |
| ltiarray2uss                           | Still runs                                      | ucover                         | See "New Command to Model<br>Multiple LTI Responses as One<br>Uncertain System" on page 27-2. |

### R2009a

Version: 3.3.3

**Bug Fixes** 

# R2008b

Version: 3.3.2

**Bug Fixes** 

### R2008a

Version: 3.3.1

**New Features** 

#### **Ability to Use LOOPMARGIN with Simulink**

This version of Robust Control Toolbox software lets you analyze the robustness of nonlinear Simulink models using the LOOPMARGIN command.

If you have the Simulink Control Design product installed, you can perform stability margin analysis of a Simulink model by passing the model name and a point within that model to the LOOPMARGIN command.

# R2007b

Version: 3.3

No New Features or Changes

### R2007a

Version: 3.2

**New Features** 

#### **New Simulink Blocks**

- USS System This Robust Control Toolbox version introduces a new Simulink block, USS System. You can use this block to import uncertain systems into Simulink models.
- Multiplot Graph Plot multiple signals in one figure.

# R2006b

Version: 3.1.1

**New Features** 

#### **New Function Itiarray2uss**

This Robust Control Toolbox version introduces a new function, ltiarray2uss. This function constructs an uncertain state-space model from an LTI array.

### R2006a

Version: 3.1

No New Features or Changes

### **R14SP3**

Version: 3.0.2

No New Features or Changes

### **R14SP2**

Version: 3.0.1

**New Features** 

#### mussvunwrap Is Renamed

mussvunwrap has been renamed. It is now called mussvextract.

#### New Functions actual2normalized and normalized2actual

This Robust Control Toolbox version introduced two new functions:

- actual2normalized Calculate normalized distance between nominal value and given value for uncertain atom.
- normalized2actual Convert value for atom in normalized coordinates to corresponding actual value.